# **SAMSUNG**

## SM-R360

# Benutzerhandbuch

# **Inhalt**

### **[Grundlegende Information](#page-3-0)**

- [Zuerst lesen](#page-3-0)
- [Lieferumfang](#page-5-0)
- [Geräteaufbau](#page-6-0)
- [Akku](#page-8-0)
- [Gear anlegen](#page-10-0)
- [Gear ein- und ausschalten](#page-11-0)
- [Gear mit einem Mobilgerät verbinden](#page-11-0)
- [Gear ohne Mobilgerät verwenden](#page-13-0)
- [Fernverbindung](#page-14-0)
- [Bildschirm ein- und ausschalten](#page-14-0)
- [Touchscreen](#page-14-0)
- [Auf dem Bildschirm navigieren](#page-17-0)
- [Startbildschirm](#page-18-0)
- [Statusseite](#page-22-0)
- [Anwendungsbildschirm](#page-23-0)
- [Bildschirmsperre einrichten](#page-24-0)
- [Anrufe annehmen](#page-25-0)
- [Gear aktualisieren](#page-26-0)

### **[Anwendungen](#page-27-0)**

- [Fitnessanwendungen](#page-27-0)
- [MP3-Player](#page-30-0)
- [24-Stunden-Log](#page-32-0)
- [Training](#page-32-0)
- [Schritte](#page-34-0)
- [Etagen](#page-35-0)
- [Puls](#page-36-0)
- [Community](#page-38-0)
- [Wasser](#page-39-0)
- [Koffein](#page-40-0)
- [Telefon finden](#page-41-0)
- [Timer](#page-42-0)
- [Stoppuhr](#page-42-0)

### **[Einstellungen](#page-43-0)**

- [Einführung](#page-43-0)
- [Anzeige](#page-43-0)
- [Vibrieren](#page-44-0)
- [Gerät](#page-44-0)
- [Verbindungen](#page-45-0)
- [Sperrbildschirm](#page-46-0)
- [Energiesparmodus](#page-47-0)
- [Profil](#page-48-0)
- [Fitnesserinnerungen](#page-48-0)
- [Gear-Info](#page-48-0)
- [Mit Telefon verbinden](#page-49-0)

Inhalt

### **[Samsung Gear](#page-50-0)**

- [Einführung](#page-50-0)
- [Ziffernblätter](#page-51-0)
- [Benachrichtigungen](#page-51-0)
- [Apps-Layout](#page-51-0)
- [Musik an Gear senden](#page-52-0)
- [Einstellungen](#page-52-0)
- [Gear finden](#page-54-0)
- [Samsung Galaxy Apps](#page-55-0)

### **[Anhang](#page-56-0)**

- [Rat und Hilfe bei Problemen](#page-56-0)
- [Akku entfernen](#page-60-0)

# <span id="page-3-0"></span>**Grundlegende Information**

# **Zuerst lesen**

Lesen Sie dieses Handbuch vor der Verwendung des Geräts durch, um eine sichere und sachgemäße Verwendung zu gewährleisten.

- Beschreibungen basieren auf den Standardeinstellungen des Geräts.
- Einige Inhalte weichen je nach Region, Gerätespezifikationen und Gerätesoftware möglicherweise von Ihrem Gerät ab.
- Hochwertige Inhalte, bei denen für die Verarbeitung hohe CPU- und RAM-Leistungen erforderlich sind, wirken sich auf die Gesamtleistung des Geräts aus. Anwendungen, die mit diesen Inhalten zusammenhängen, funktionieren abhängig von den technischen Daten des Geräts und der Umgebung, in der es genutzt wird, möglicherweise nicht ordnungsgemäß.
- Samsung übernimmt keinerlei Haftung bei Leistungsproblemen, die von Anwendungen von Drittanbietern verursacht werden.
- Samsung ist nicht für Leistungseinbußen oder Inkompatibilitäten haftbar, die durch veränderte Registrierungseinstellungen oder modifizierte Betriebssystemsoftware verursacht wurden. Bitte beachten Sie, dass inoffizielle Anpassungen des Betriebssystems dazu führen können, dass die Gear oder manche Anwendungen nicht mehr ordnungsgemäß funktionieren.
- Software, Tonquellen, Hintergrundbilder, Bilder sowie andere Medien auf dieser Gear unterliegen einer Lizenzvereinbarung für die eingeschränkte Nutzung. Das Extrahieren und Verwenden dieser Materialien für gewerbliche oder andere Zwecke stellt eine Verletzung von Copyright-Gesetzen dar. Der Benutzer trägt die volle Verantwortung bei illegaler Verwendung von Medien.
- Standardanwendungen, die bereits auf der Gear installiert sind, unterliegen Aktualisierungen und es kann vorkommen, dass sie ohne vorherige Ankündigung nicht mehr unterstützt werden. Sollten Sie Fragen zu einer auf der Gear vorinstallierten Anwendung haben, wenden Sie sich an ein Samsung-Servicezentrum. Wenden Sie sich bei Anwendungen, die Sie selbst installiert haben, an den jeweiligen Anbieter.
- Das Verändern des Betriebssystems der Gear oder das Installieren von Software von inoffiziellen Quellen kann zu Fehlfunktionen an der Gear oder zu Beschädigung oder Verlust von Daten führen. Diese Handlungen stellen Verstöße gegen Ihre Lizenzvereinbarung mit Samsung dar und haben das Erlöschen der Garantie zur Folge.
- Einige Funktionen können je nach Hersteller und Modell des Mobilgeräts, das mit der Gear verbunden wird, möglicherweise nicht wie in diesem Benutzerhandbuch beschrieben verwendet werden.
- Einige Funktionen sind je nach Region oder Dienstanbieter u. U. nicht verfügbar.

#### **Wasserdichtigkeit und Staubschutz nach IP68**

Das Gerät ist wasserdicht und staubgeschützt. Befolgen Sie die nachstehenden Tipps, um die Wasserdichtigkeit und den Staubschutz aufrecht zu erhalten. Andernfalls kann das Gerät beschädigt werden.

- Sollte das Gerät in Kontakt mit Wasser kommen, darf es nicht mehr als 1,5 m unter Wasser und/oder länger als 30 Minuten im Wasser bleiben.
- Setzen Sie das Gerät keinem **Wasser mit starker Strömung** aus.
- Sind Gerät oder Hände feucht, trocknen Sie sie gründlich ab, bevor Sie das Gerät bedienen.
- Wenn das Gerät mit klarem Wasser in Kontakt kommt, trocknen Sie es sorgfältig mit einem sauberen, weichen Tuch ab. Wird das Gerät anderen Flüssigkeiten ausgesetzt, spülen Sie es sofort mit klarem Wasser ab und trocknen Sie es sorgfältig mit einem sauberen, weichen Tuch ab. Wenn Sie diese Anweisungen nicht beachten, können Leistung und Aussehen des Geräts beeinträchtigt werden.
- **Falls das Gerät hinunterfällt oder einen Schlag abbekommt**, werden die Wasser und Staub abweisenden Komponenten des Geräts möglicherweise beschädigt.
- **Wird das Gerät im Wasser oder in einer anderen Flüssigkeit verwendet**, funktionieren möglicherweise der Touchscreen und andere Funktionen nicht richtig.
- **Tests mit diesem Gerät in einer kontrollierten Umgebung haben ergeben, dass es in bestimmten Situationen gegen Wasser und Staub beständig ist und dadurch die Anforderungen für die IP68-Klassifizierung (siehe internationale Norm IEC 60529) erfüllt. Diese Klassifizierung bezieht sich auf den Schutz, den Gehäuse bieten [IP-Code]. Die Testbedingungen für die Prüfung waren wie folgt: 15 bis -35 °C, 86 bis -106 kPa, 1,5 m für eine Dauer von 30 Minuten. Trotz dieser Klassifizierung ist es möglich, dass das Gerät in bestimmten Situationen beschädigt wird.**

#### **Hinweissymbole**

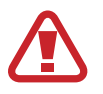

**Warnung**: Situationen, die zu Verletzungen führen könnten

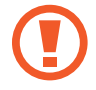

**Vorsicht**: Situationen, die zu Schäden an Ihrem oder anderen Geräten führen könnten

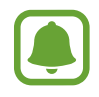

**Hinweis**: Hinweise, Verwendungstipps oder zusätzliche Informationen

# <span id="page-5-0"></span>**Lieferumfang**

Vergewissern Sie sich, dass der Produktkarton die folgenden Artikel enthält:

- $\cdot$  Gear Fit2
- Ladestation
- Kurzanleitung

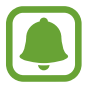

- Die mit der Gear und anderen verfügbaren Zubehörteilen bereitgestellten Artikel können je nach Region oder Dienstanbieter variieren.
- In diesem Handbuch wird die Gear Fit2 als Gear bezeichnet.
- Die mitgelieferten Artikel sind nur für die Verwendung mit dieser Gear vorgesehen und sind möglicherweise nicht mit anderen Geräten kompatibel.
- Änderungen am Aussehen und an den technischen Daten sind ohne vorherige Ankündigung vorbehalten.
- Weitere Zubehörteile können Sie bei Ihrem örtlichen Samsung-Händler erwerben. Stellen Sie vor dem Kauf sicher, dass sie mit der Gear kompatibel sind.
- Verwenden Sie nur von Samsung zugelassenes Zubehör. Wenn Sie nicht zugelassenes Zubehör verwenden, kann dies zu Leistungseinbußen und Fehlfunktionen führen, die nicht von der Garantie abgedeckt werden.
- Änderungen an der Verfügbarkeit aller Zubehörteile sind vorbehalten und hängen vollständig von den Herstellerfirmen ab. Weitere Informationen zu verfügbarem Zubehör finden Sie auf der Samsung-Webseite.

# <span id="page-6-0"></span>**Geräteaufbau**

#### **Gear**

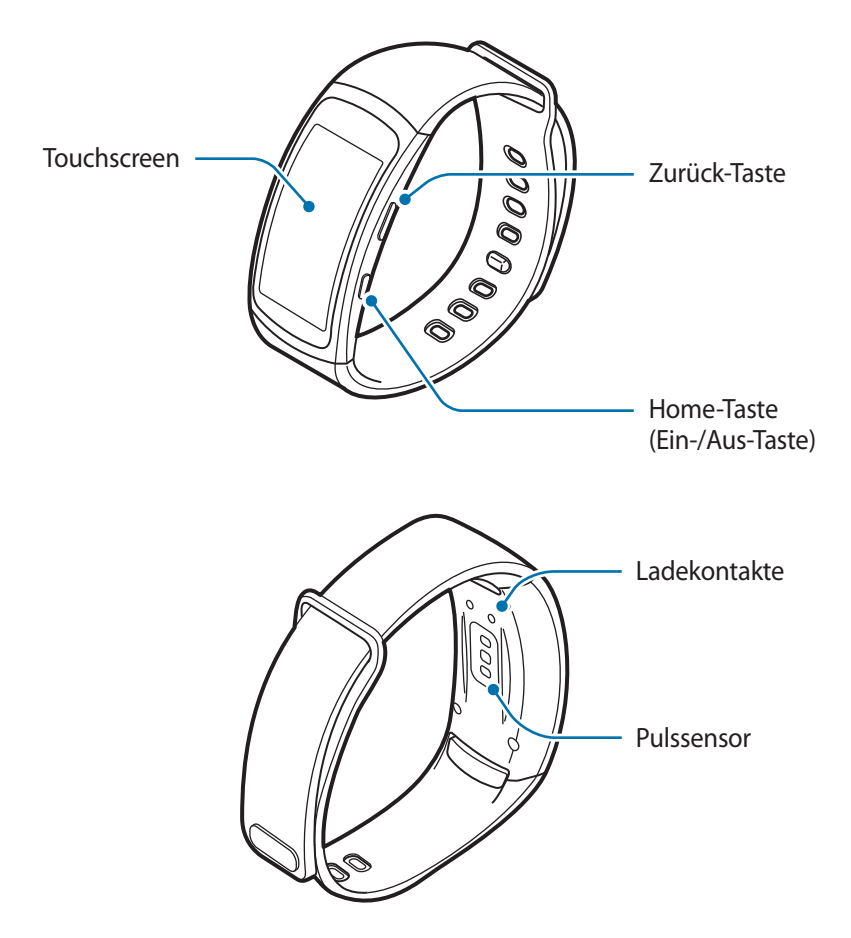

- Halten Sie das Armband sauber. Kommt das Armband mit Verunreinigungen wie Staub oder Farbstoff in Kontakt, bleiben möglicherweise Flecken zurück, die nicht vollständig entfernt werden können.
	- Auf dem gewölbten Bildschirm können die Farben je nach Blickwinkel anders aussehen.

#### **Tasten**

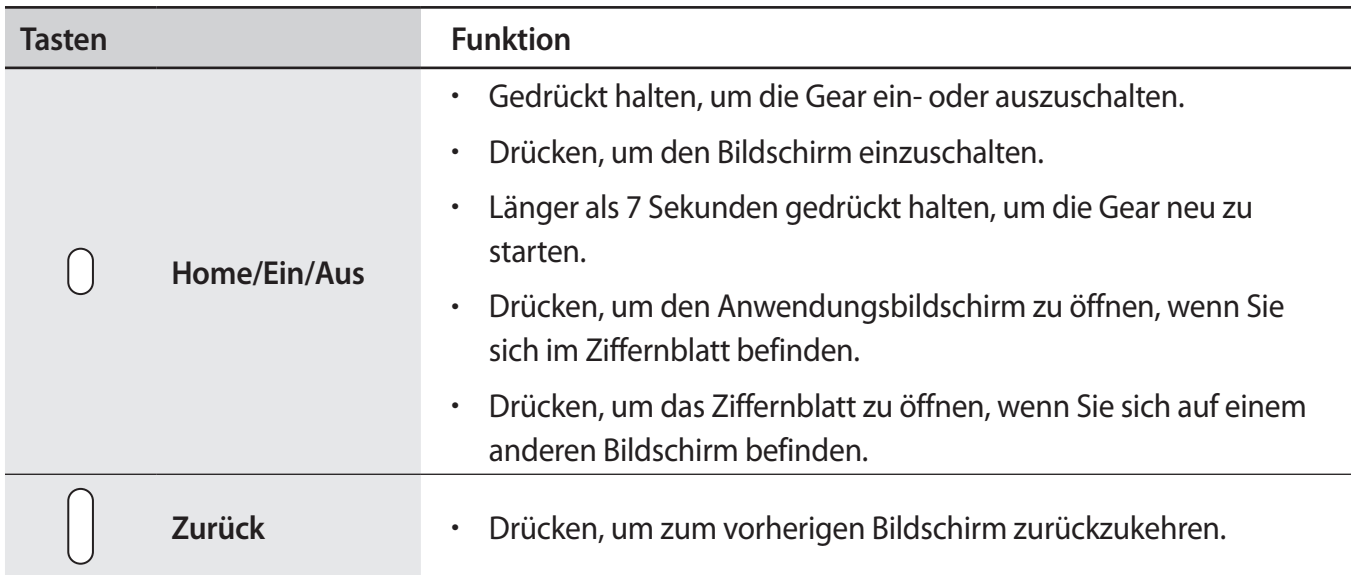

### **Ladestation**

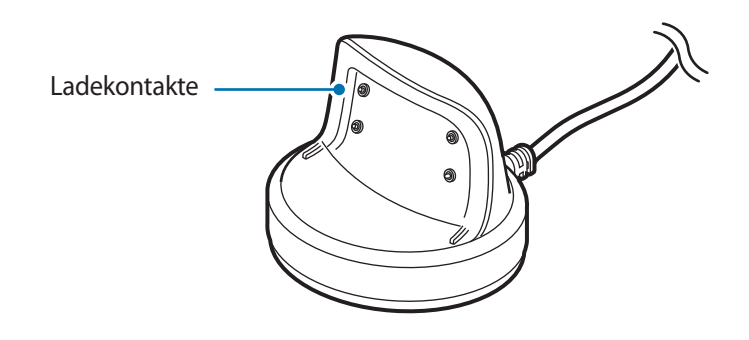

Die Ladestation darf nicht mit Wasser in Berührung kommen.

# <span id="page-8-0"></span>**Akku**

### **Akku aufladen**

Vor der erstmaligen Verwendung des Akkus oder wenn er länger nicht verwendet wurde, muss der Akku geladen werden.

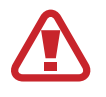

Verwenden Sie nur von Samsung zugelassene Ladegeräte, Akkus und Kabel. Nicht zugelassene Ladegeräte oder Kabel können zu einer Explosion des Akkus oder zu Schäden an der Gear führen.

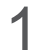

1 Schließen Sie das Ladekabel am USB-Netzteil an.

- Verwenden Sie die mitgelieferte Ladestation und das mitgelieferte Ladegerät. Mit einem Ladegerät eines Drittanbieters kann die Gear nicht richtig geladen werden.
- Ein falsches Anschließen des Ladegeräts kann zu schweren Schäden am Gerät führen. Schäden durch unsachgemäße Verwendung werden nicht von der Garantie abgedeckt.
- Stecken Sie das USB-Netzteil in eine Netzsteckdose.
- 3 Setzen Sie die Gear so in die Ladestation ein, dass sich die beiden Ladekontakte gegenüber liegen.

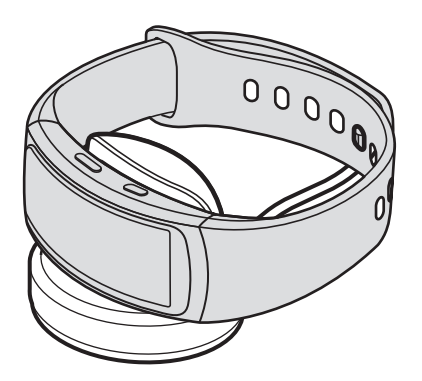

4 Entnehmen Sie die Gear aus der Ladestation, wenn sie vollständig geladen ist. Entfernen Sie das Ladegerät aus der Steckdose.

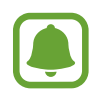

Stecken Sie das Ladegerät aus, wenn es nicht verwendet wird, um Energie zu sparen. Das Ladegerät verfügt über keinen Ein-/Aus-Schalter. Sie müssen also das Ladegerät vom Stromanschluss trennen, wenn es nicht verwendet wird, um zu verhindern, dass Energie verschwendet wird. Das Ladegerät sollte sich während des Aufladens in der Nähe des Stromanschlusses befinden und leicht zugänglich sein.

#### **Akkuverbrauch reduzieren**

Die Gear bietet Ihnen verschiedene Optionen zum Verlängern der Akkulaufzeit.

- Wenn Sie die Gear nicht verwenden, aktivieren Sie den Schlafmodus, indem Sie den Bildschirm mit der Handfläche bedecken.
- Aktivieren Sie den Energiesparmodus.
- Deaktivieren Sie die Bluetooth-Funktion, wenn Sie sie nicht verwenden.
- Deaktivieren Sie die WLAN-Funktion, wenn Sie sie nicht verwenden.
- Verringern Sie die Bildschirmhelligkeit.
- Deaktivieren Sie die dauerhafte Anzeige der Uhr.
- Passen Sie die Benachrichtigungseinstellungen der **Samsung Gear** auf dem Mobilgerät an.

### **Tipps und Vorsichtsmaßnahmen zum Laden des Akkus**

- Falls die Ladekontakte mit Schweiß oder Flüssigkeiten in Kontakt kommen, korrodieren sie möglicherweise. Reinigen Sie die Ladekontakte, bevor Sie den Akku laden.
- Wenn der Akku vollständig entladen ist, kann die Gear nicht unmittelbar nach dem Anschluss an das Ladegerät eingeschaltet werden. Laden Sie den leeren Akku ein paar Minuten lang auf, bevor Sie die Gear wieder einschalten.
- Wenn Sie gleichzeitig mehrere Anwendungen ausführen, wird der Akku schnell leer. Führen Sie diese Anwendungen nur bei vollständig geladenem Akku aus, um einen Ladeverlust während einer Datenübertragung zu vermeiden.
- Wenn Sie das Gerät nicht über das Ladegerät, sondern beispielsweise über einen Computer laden, kann dies aufgrund einer eingeschränkten elektrischen Stromzufuhr zu einer geringeren Ladegeschwindigkeit führen.
- Wenn die Gear über ein Multi-Ladegerät zusammen mit anderen Geräten aufgeladen wird, kann der Ladevorgang länger dauern.
- Während die Gear geladen wird, können aufgrund einer instabilen Stromversorgung Funktionsstörungen des Touchscreens auftreten. Entnehmen Sie die Gear in diesem Fall aus der Ladestation.
- Beim Aufladen kann sich die Gear erwärmen. Das ist üblich und hat keine Auswirkung auf die Lebensdauer oder Leistungsfähigkeit der Gear. Erwärmt sich der Akku stärker als üblich, entfernen Sie das Ladegerät.
- Falls die Gear nicht richtig geladen wird, bringen Sie sie in ein Samsung Kundendienstcenter.
- Verwenden Sie kein verformtes oder beschädigtes Ladekabel.

# <span id="page-10-0"></span>**Gear anlegen**

### **Gear anlegen**

Öffnen Sie die Klammer und bringen Sie die Gear an Ihrem Handgelenk an. Passen Sie den Trageriemen Ihrem Handgelenk an und schieben Sie dann die Befestigung in eine der Öffnungen.

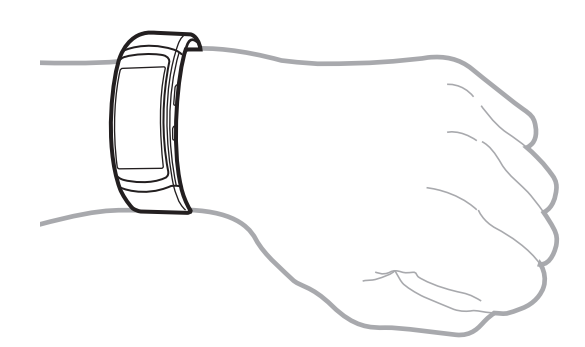

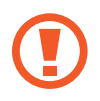

Verbiegen Sie das Armband nicht. Dies kann zu Schäden an der Gear führen.

- Damit Sie die Herzfrequenz mit der Gear genauer messen können, tragen Sie sie eng am Unterarm oberhalb des Knöchels. Details finden Sie unter [Gear richtig tragen](#page-27-1).
	- Suchen Sie zum Austauschen des Trageriemens ein Samsung-Servicezentrum auf.

### **Tipps und Vorsichtsmaßnahmen in Bezug auf das Armband**

- Seien Sie beim Tragen der Gear vorsichtig. Wenn Sie empfindliche Haut haben oder die Gear zu eng einstellen, kann das unangenehm sein.
- Einige Benutzer empfinden es als unangenehm, die Gear längere Zeit zu tragen.
- Wenn das Armband über einen längeren Zeitraum hinweg mit Seife, Schweiß, Allergenen oder Schadstoffen in Berührung kommt, kann das zu Hautreizungen führen.
- Tragen Sie die Gear nicht zu fest am Handgelenk. Halten Sie das Gerät sauber und trocken. Das Gerät entspricht zwar den internationalen Sicherheitsstandards, aber bei bestimmten Personen treten möglicherweise dennoch Hautreizungen auf, falls sie auf gewisse Substanzen allergisch reagieren.

# <span id="page-11-0"></span>**Gear ein- und ausschalten**

Halten Sie die Ein-/Aus-Taste einige Sekunden lang gedrückt, um die Gear einzuschalten. Beim erstmaligen Einschalten oder beim Zurücksetzen der Gear erscheint ein Pop-up-Fenster. Befolgen Sie die Anweisungen auf dem Bildschirm, um die Samsung Gear-Anwendung herunterzuladen und auf Ihrem Mobilgerät zu installieren. Details finden Sie unter [Gear mit einem Mobilgerät verbinden](#page-11-1).

Halten Sie zum Ausschalten der Gear die Ein-/Aus-Taste gedrückt und tippen Sie **Ausschalten** an.

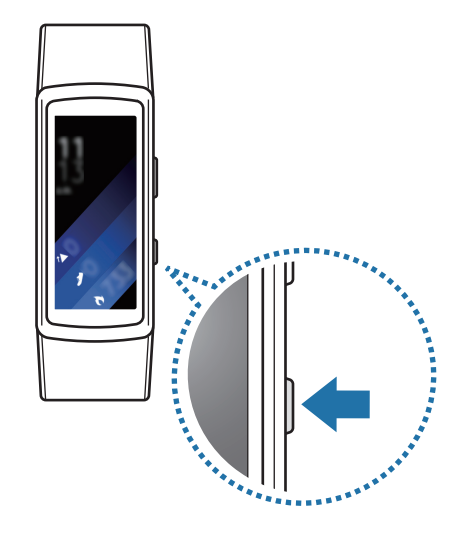

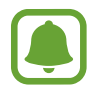

Befolgen Sie alle Warnungen und Anweisungen autorisierter Personen in Bereichen, in denen drahtlose Geräte verboten sind, z. B. in Flugzeugen und Krankenhäusern.

# <span id="page-11-1"></span>**Gear mit einem Mobilgerät verbinden**

### **Samsung Gear-Anwendung installieren**

Damit Sie die Gear mit einem Mobilgerät verbinden können, installieren Sie die Samsung Gear-Anwendung auf dem Mobilgerät. Je nach Mobilgerät können Sie die Anwendung "Samsung Gear" aus folgenden Quellen herunterladen:

- Android-Geräte von Samsung: **Galaxy Apps**, [apps.samsung.com/gear](http://apps.samsung.com/gear)
- Andere Android-Geräte: **Play Store**, [apps.samsung.com/gear](http://apps.samsung.com/gear)

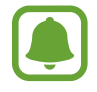

Die Samsung Gear App kann nur auf Mobilgeräten installiert werden, die eine Synchronisierung mit einer Gear unterstützen. Stellen Sie sicher, dass Ihr Mobilgerät mit einer Gear kompatibel ist.

### **Verbindung über Bluetooth herstellen**

#### **Gear**

Schalten Sie die Gear ein. Sie wechselt automatisch in den Bluetooth-Kopplungsmodus.

#### **Mobilgerät**

- 2 Tippen Sie auf dem Anwendungsbildschirm **Samsung Gear** an. Aktualisieren Sie gegebenenfalls die Anwendung "Samsung Gear" auf die neueste Version.
- 3 Tippen Sie **VERBINDEN MIT DER GEAR** an.
- 4 Tippen Sie **OK** an, wenn das Fenster mit der Bluetooth-Aktivierungsanfrage erscheint.
- 5 Befolgen Sie die Anweisungen auf dem Bildschirm, um die Verbindung herzustellen.

Wenn die Geräte verbunden sind, wird auf dem Bildschirm der Gear ein Tutorial gestartet. Befolgen Sie die Anweisungen auf dem Bildschirm, um die grundlegende Steuerung der Gear kennenzulernen.

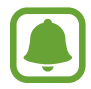

- Verbindungsmethoden und Screenshots variieren möglicherweise je nach Gerät und Softwareversion.
- Die unterstützten Mobilgeräte und Funktionen variieren möglicherweise je nach Region, Dienstanbieter und Gerätehersteller. Eine Liste der kompatiblen Geräte finden Sie unter [www.samsung.com](http://www.samsung.com)
- Aktualisieren Sie S Health auf die neueste Version, damit Sie alle Funktionen der Gear verwenden können.
- Wenn Sie momentan eine andere Gear verwenden, können Sie sie vom Mobilgerät trennen und eine Verbindung mit einer neuen Gear herstellen. Weitere Informationen finden Sie unter [Verbindung mit neuer Gear herstellen.](#page-50-1)

#### <span id="page-13-0"></span>**Gear mit einem neuen Mobilgerät verbinden**

Wenn Sie die Gear mit einem anderen Mobilgerät verbinden, werden Sie in einem Pop-up-Fenster aufgefordert, die Gear zurückzusetzen. Sichern Sie alle wichtigen Daten, die auf der Gear gespeichert sind.

1 Sichern Sie die Daten der Gear auf dem verbundenen Mobilgerät.

Öffnen Sie auf Ihrem Mobilgerät den Anwendungsbildschirm und tippen Sie **Samsung Gear** → **Einstellungen** → **Sichern und Wiederherstellen** → **Datensicherung** an.

- 2 Trennen Sie die Verbindung zwischen der Gear und dem Mobilgerät. Weitere Informationen finden Sie unter [Gear verbinden oder Verbindung zur Gear trennen](#page-50-2).
- 3 Verbinden Sie die Gear mit einem anderen Mobilgerät.

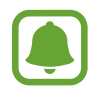

Wenn das Mobilgerät, mit dem Sie eine Verbindung herstellen möchten, bereits mit einer anderen Gear verbunden ist, kann die Gear keine Verbindung herstellen. Trennen Sie die Verbindung zwischen Ihrem Mobilgerät und der vorher genutzten Gear und stellen Sie eine Verbindung zu der Gear her, die Sie jetzt verwenden möchten.

# **Gear ohne Mobilgerät verwenden**

Sie können die Gear nutzen, ohne sie mit einem Mobilgerät zu verbinden. Legen Sie beim erstmaligen Einschalten oder nach dem Zurücksetzen der Gear fest, dass Sie die Gear ohne ein Mobilgerät nutzen möchten. Einige Funktionen sind in diesem Fall nicht verfügbar.

- 1 Schalten Sie die Gear ein.
- 2 Tippen Sie **Gear ohne Telefonverbindung verwenden** an.
- 3 Wählen Sie eine Sprache aus.
- $4$  Lesen Sie die Nutzungsbedingungen und stimmen Sie ihnen zu.
- 5 Befolgen Sie zum Schutz Ihrer persönlichen Daten die Anleitung zur PIN-Einstellung.
- <span id="page-14-0"></span> $6$  Erstellen Sie eine PIN für das Sichern und Wiederherstellen von Daten.
	- Legen Sie Datum und Uhrzeit fest.

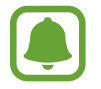

Details zum Verbinden der Gear mit einem Mobilgerät und zum Verwenden der Gear ohne Mobilgerät finden Sie unter [Mit Telefon verbinden](#page-49-1).

# **Fernverbindung**

Sie können eine Fernverbindung zwischen der Gear und Ihrem Mobilgerät herstellen, wenn eine Bluetooth-Verbindung nicht möglich ist. Über diese Verbindung können Sie weiterhin Benachrichtigungen von Ihrem Mobilgerät empfangen. Öffnen Sie den Anwendungsbildschirm auf Ihrem Mobilgerät und tippen Sie **Samsung Gear** → **Einstellungen** → **Gear-Verbindung** und anschließend den Schalter **Remote-Verbindung** an.

# **Bildschirm ein- und ausschalten**

Drücken Sie die Home-Taste oder die Zurück-Taste, um den Bildschirm einzuschalten.

Bedecken Sie den Bildschirm mit der Handfläche, um ihn auszuschalten. Der Bildschirm wird ausgeschaltet, wenn die Gear eine gewisse Zeit lang nicht verwendet wurde.

Sie können den Bildschirm auch mit einer Geste ein- oder ausschalten. Weitere Informationen finden Sie unter [Gerät](#page-44-1).

# **Touchscreen**

- Achten Sie darauf, dass der Touchscreen nicht mit anderen elektrischen Geräten in Kontakt kommt. Elektrostatische Entladungen können Fehlfunktionen des Touchscreens verursachen.
	- Um Schäden am Touchscreen zu verhindern, tippen Sie nicht mit einem scharfen Gegenstand darauf und üben Sie keinen starken Druck mit den Fingerspitzen aus.

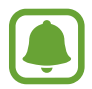

Möglicherweise erkennt die Gear Toucheingaben nahe am Rand des Bildschirms nicht, wenn die Toucheingabe außerhalb des Erkennungsbereichs ausgeführt wird.

#### **Tippen**

Um eine Anwendung zu öffnen, Tasten auf dem Bildschirm zu drücken oder ein Menüelement auszuwählen, tippen Sie sie bzw. es mit einem Finger an.

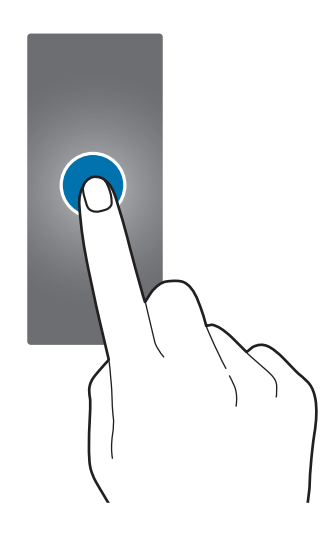

#### **Berühren und halten**

Berühren und halten Sie den Bildschirm mindestens zwei Sekunden lang, um den Bearbeitungsmodus aufzurufen und die verfügbaren Optionen anzuzeigen.

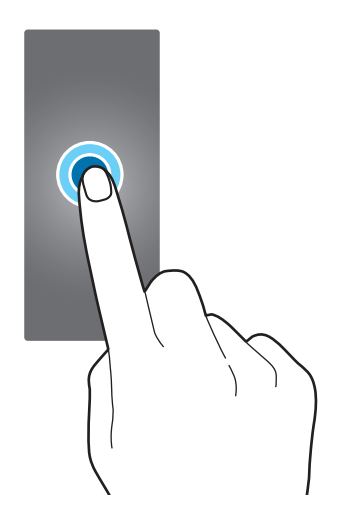

### **Ziehen**

Sie können ein Element verschieben, indem Sie es berühren und halten und an die gewünschte Position ziehen.

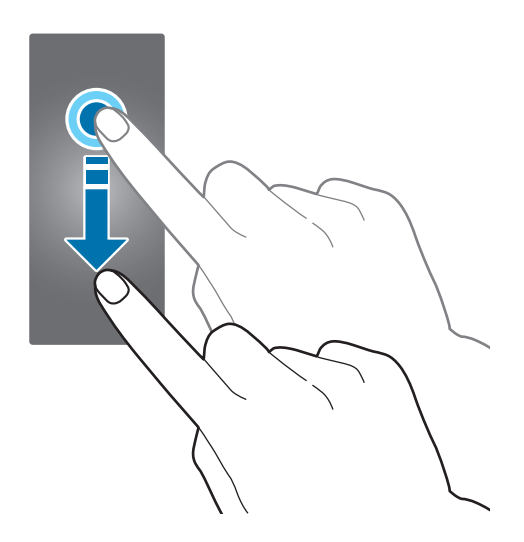

#### **Streichen**

Wischen Sie nach links oder rechts, um andere Seiten anzuzeigen. Sie können auch auf dem Bildschirm nach oben oder unten wischen, um Details zu Benachrichtigungen anzuzeigen.

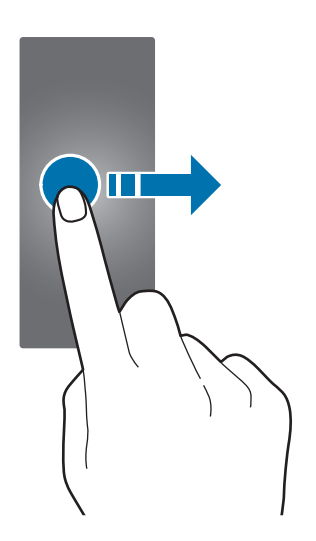

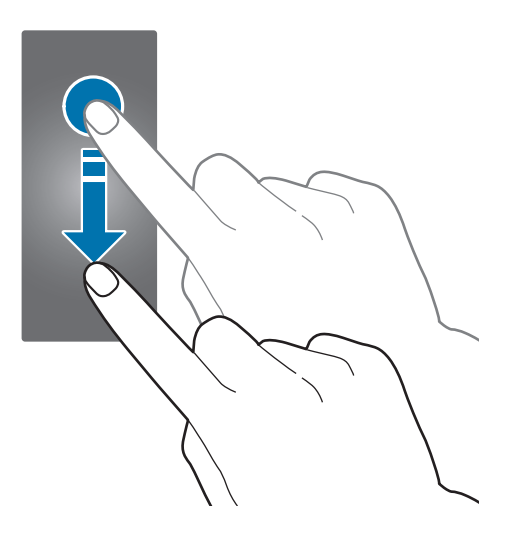

# <span id="page-17-0"></span>**Auf dem Bildschirm navigieren**

### **Zwischen dem Ziffernblatt und dem Anwendungsbildschirm wechseln**

Drücken Sie bei angezeigtem Ziffernblatt die Home-Taste, um den Anwendungsbildschirm zu öffnen. Wenn Sie sich nicht im Ziffernblatt befinden, drücken Sie die Home-Taste, um zum Ziffernblatt zurückzukehren.

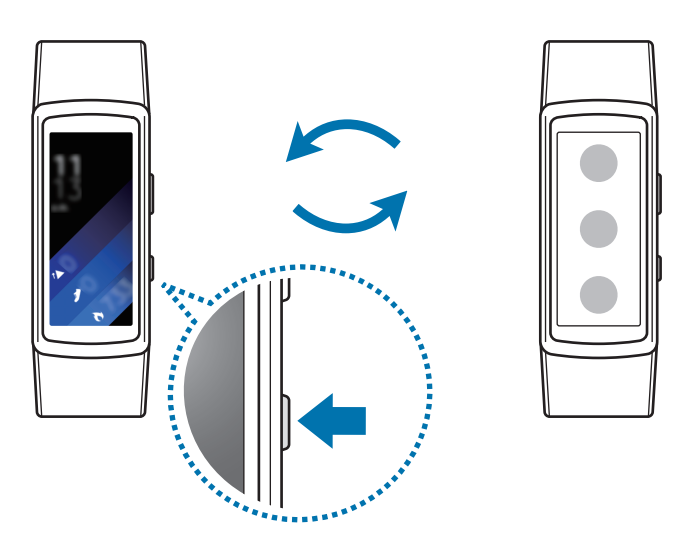

### **Zum vorherigen Bildschirm zurückkehren**

Drücken Sie die Zurück-Taste.

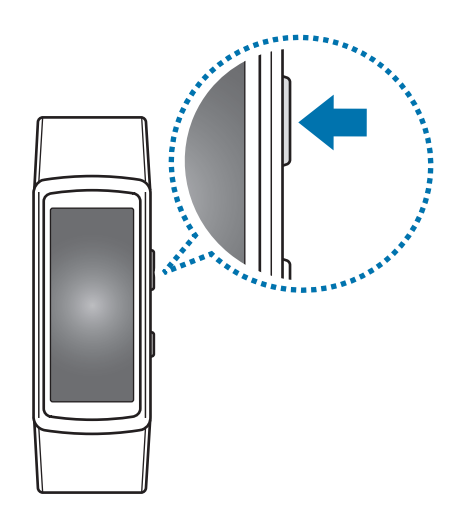

# <span id="page-18-0"></span>**Startbildschirm**

### **Einführung**

Der Startbildschirm verfügt über mehrere Seiten. Das Ziffernblatt ist der Ausgangspunkt für den Startbildschirm. Wischen Sie auf dem Bildschirm nach links oder rechts, um Elemente wie Benachrichtigungen oder Widgets anzuzeigen.

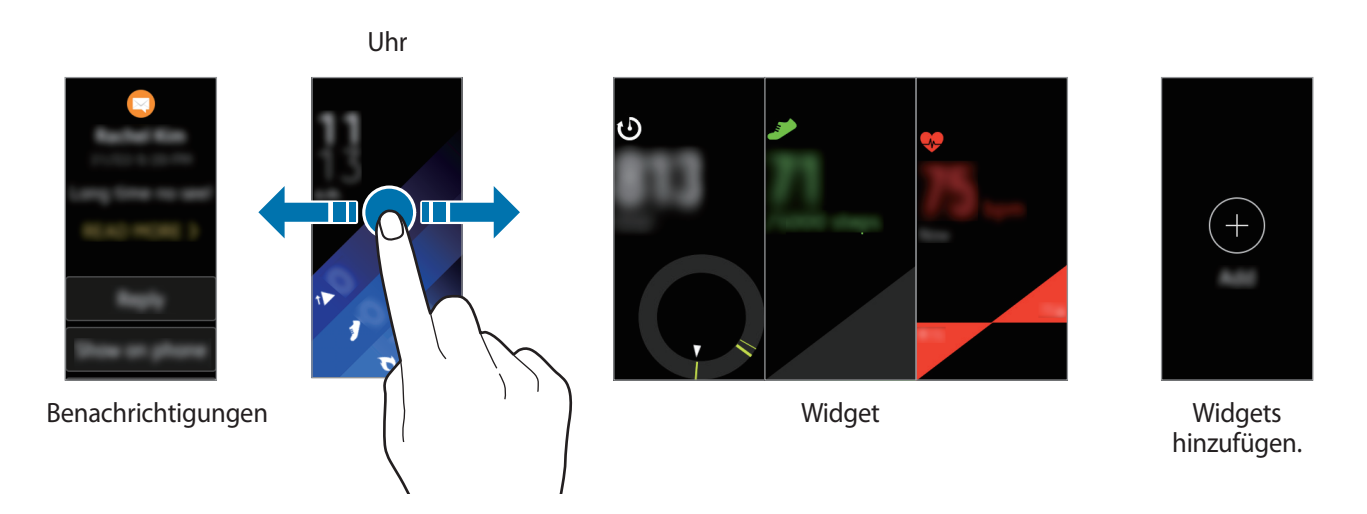

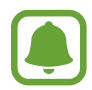

Die verfügbaren Widgets, Benachrichtigungen und ihre Anordnung variieren möglicherweise je nach Softwareversion.

### **Benachrichtigungsfeld**

Halten Sie sich jederzeit über Ereignisse, Benachrichtigungen und Nachrichten von Ihrem Mobilgerät auf dem Laufenden. Sie haben die Möglichkeit, die Einstellungen für die Benachrichtigungsfunktion der Gear auf Ihrem Mobilgerät zu ändern. Weitere Informationen finden Sie unter [Benachrichtigungen](#page-51-1).

#### **Eingehende Benachrichtigungen anzeigen**

Wenn Sie eine Benachrichtigung erhalten, erscheinen Informationen zur Benachrichtigung wie der Benachrichtigungstyp auf dem Bildschirm. Tippen Sie die Benachrichtigung an, um Details anzuzeigen. Bei noch nicht gelesenen Benachrichtigungen erscheint ein orangefarbener Punkt auf dem Bildschirm.

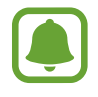

Die Gear hat keinen Lautsprecher, sodass sie beim Eingang einer Benachrichtigung nur vibriert und keinen Ton ausgibt. Weitere Informationen zu den Vibrationseinstellungen finden Sie unter [Vibrieren.](#page-44-2)

Je nach Typ der Benachrichtigung können Sie die zugehörigen Details aufrufen, indem Sie auf dem Benachrichtigungsbildschirm **WEITERE INFORMATIONEN** antippen.

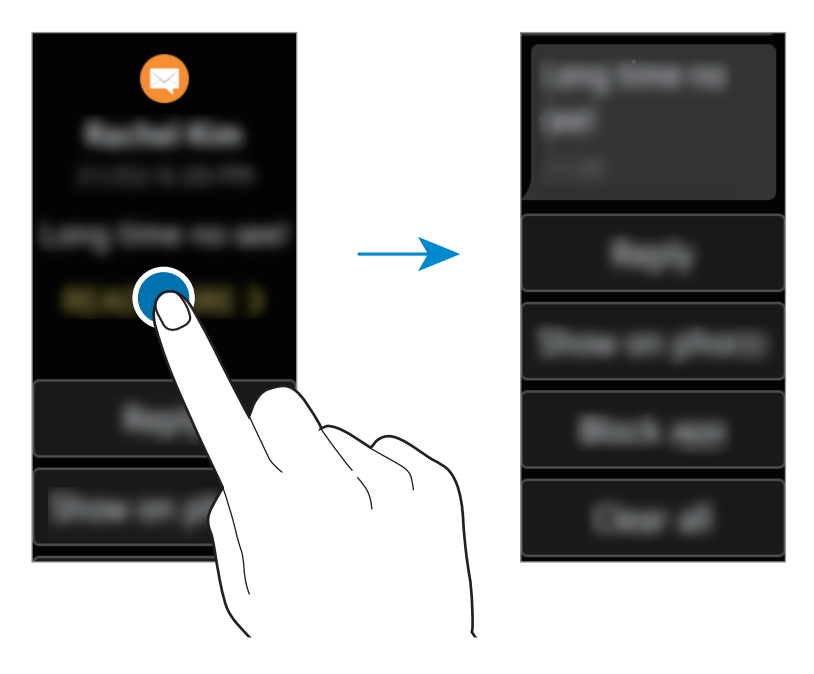

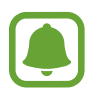

Enthält eine Nachricht viel Text oder Anhänge, dann überprüfen Sie die Nachrichtendetails auf Ihrem Mobilgerät.

#### **Andere Benachrichtigungen anzeigen**

Wischen Sie auf dem Zifferblatt nach rechts, um die Liste der Benachrichtigungen anzuzeigen. Wischen Sie auf dem Bildschirm mit der Benachrichtigungsliste nach oben, um Benachrichtigungen anderer Anwendungen anzuzeigen.

#### **Benachrichtigungen sperren**

- 1 Wählen Sie eine Benachrichtigung von der Anwendung aus, die Sie sperren möchten.
- 2 Tippen Sie die Benachrichtigung an, um Details anzuzeigen.
- 3 Wischen Sie auf dem Bildschirm nach oben und tippen Sie **App sperren** an.

Die Gear erhält daraufhin keine Benachrichtigungen von der Anwendung mehr.

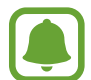

Sie können Benachrichtigungen von bestimmten Anwendungen auf der Gear blockieren. Wenn Sie auf der Gear noch keine Benachrichtigungen erhalten haben, können Sie Benachrichtigungen über Ihr Mobilgerät blockieren. Öffnen Sie auf Ihrem Mobilgerät den Anwendungsbildschirm und tippen Sie **Samsung Gear** → **Benachrichtigungen** → **Benachr. verwalten** an.

### **Ziffernblatt**

Sie sehen die aktuelle Uhrzeit. Sie können zudem die von Ihnen zurückgelegte Schrittzahl, den Puls und mehr anzeigen.

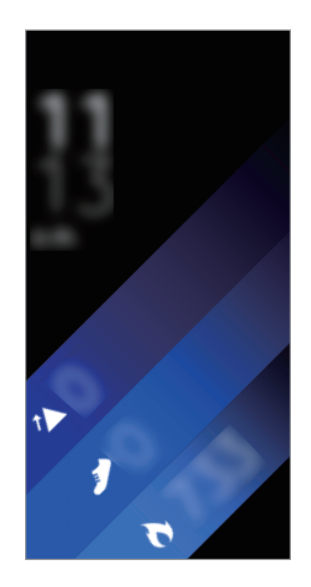

Wenn Sie sich nicht im Ziffernblatt befinden, drücken Sie die Home-Taste, um das Ziffernblatt zu öffnen.

### **Uhrtyp ändern**

Berühren und halten Sie das Ziffernblatt und wischen Sie auf dem Bildschirm nach links oder rechts, um einen Uhrtyp auszuwählen. Sie können die Uhr auch an Ihre Bedürfnisse anpassen, indem Sie **Gestalten** antippen.

Sie können den Uhrentyp der Gear auch auf Ihrem Mobilgerät ändern. Öffnen Sie auf Ihrem Mobilgerät den Anwendungsbildschirm und tippen Sie **Samsung Gear** → **Ziffernblätter** an.

## **Widget**

Sie können Widgets zum Startbildschirm hinzufügen. Widgets sind kleine Anwendungen mit eingeschränktem Funktionsumfang, die Informationen und einen einfachen Zugriff bieten. Die folgenden Widgets können Sie standardmäßig verwenden.

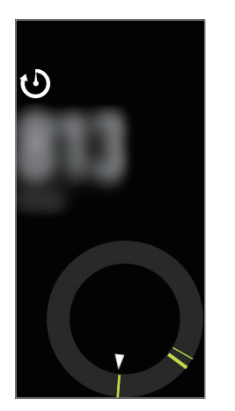

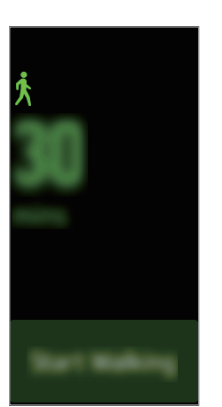

24-Stunden-Protokoll

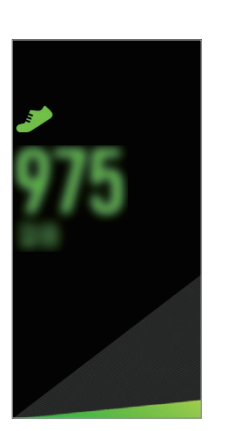

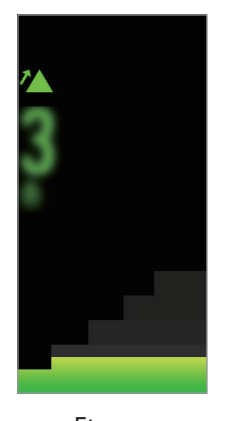

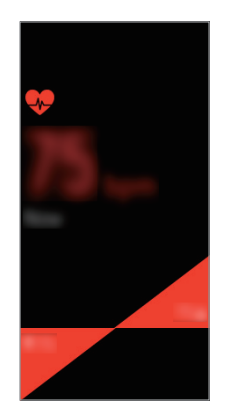

Training Schritte Etagen Herzfrequenz

### **Widgets hinzufügen**

Sie können dem Startbildschirm weitere Widgets hinzufügen.

Tippen Sie an und wählen Sie ein Widget aus. Das ausgewählte Widget wird auf einer neuen Seite angezeigt.

#### **Widgets entfernen**

Berühren und halten Sie ein Widget und tippen Sie dann  $\bigodot$  an.

## <span id="page-22-0"></span>**Statusseite**

Diese Seite ermöglicht es Ihnen, den aktuellen Status anzuzeigen und grundlegende Einstellungen vorzunehmen. Sie können zudem Ihren aktuellen Aktivitätsstatus überprüfen.

Wischen Sie bei angezeigtem Ziffernblatt auf dem Bildschirm von oben nach unten.

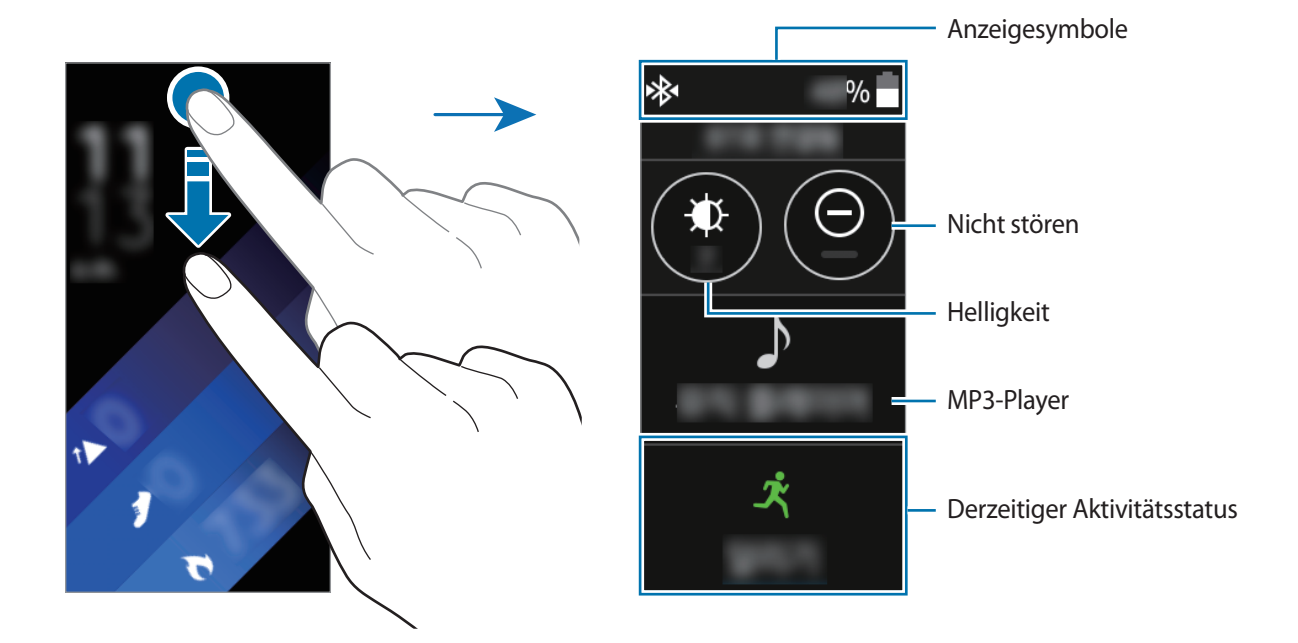

#### **Anzeigesymbole**

Diese Anzeigesymbole erscheinen oben auf dem Bildschirm. Die häufigsten Symbole sind in der folgenden Tabelle aufgelistet.

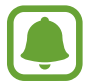

Die angezeigten Symbole können je nach Region variieren.

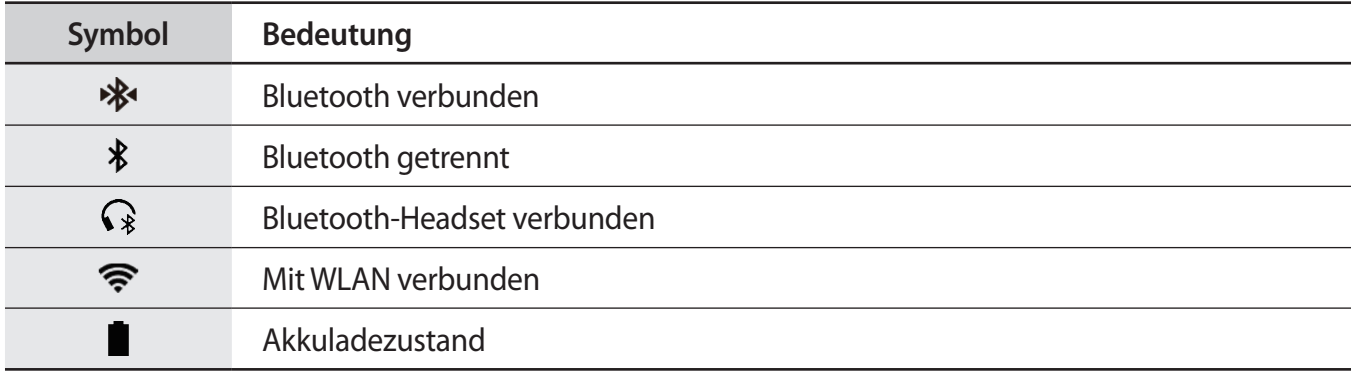

#### <span id="page-23-0"></span>**Musik wiedergeben**

Sie können Musik hören, die auf der Gear oder auf dem Mobilgerät gespeichert ist.

Tippen Sie auf der Statusseite  $\Delta$  an.

#### **Nicht-stören-Modus**

Sie können festlegen, dass die Gear bei einer eingehenden Benachrichtigung nicht vibriert und der Bildschirm aktiviert wird. Alarme werden weiterhin wie gewohnt ausgelöst.

Tippen Sie auf der Statusseite  $\bigodot$  an.

Das Symbol  $\bigodot$  erscheint oben auf dem Bildschirm.

#### **Helligkeit einstellen**

Sie können die Bildschirmhelligkeit der Gear Ihrer Umgebung entsprechend anpassen.

Tippen Sie auf der Statusseite  $\bigoplus$  an und passen Sie die Helligkeit durch Antippen von  $\bigodot$  oder  $\bigtriangledown$  an.

Tippen Sie auf dem Bildschirm zum Anpassen der Helligkeit  $\mathbf{\mathcal{F}}$  an oder stellen Sie die maximale Helligkeit ein, um in den Outdoor-Modus zu wechseln. Die maximale Helligkeit bleibt im Outdoor-Modus für 5 Minuten eingestellt.

# **Anwendungsbildschirm**

Der Anwendungsbildschirm enthält Symbole für alle Anwendungen.

Drücken Sie bei angezeigtem Ziffernblatt die Home-Taste, um zum Anwendungsbildschirm zu gelangen.

Wischen Sie zum Anzeigen aller Anwendungen auf dem Bildschirm nach oben oder unten.

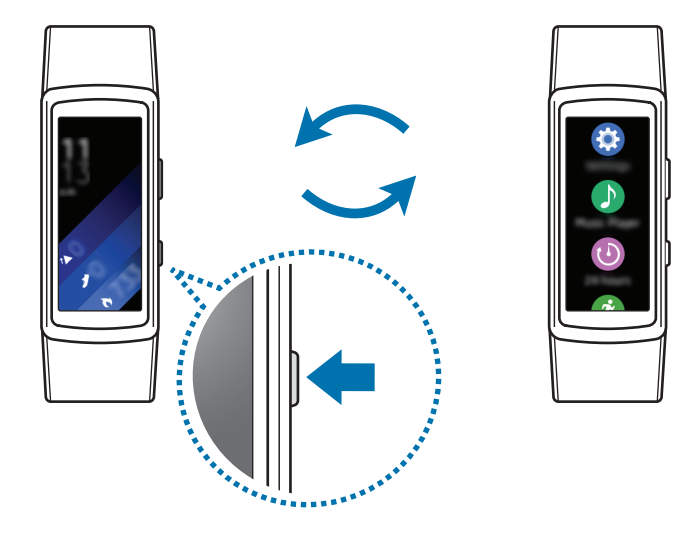

#### <span id="page-24-0"></span>**Anwendungen öffnen**

Tippen Sie auf dem Anwendungsbildschirm ein Anwendungssymbol an, um die entsprechende Anwendung zu öffnen.

#### **Elemente verschieben**

Berühren und halten Sie bei angezeigtem Anwendungsbildschirm den Bildschirm, berühren und halten Sie eine Anwendung und ziehen Sie sie an die gewünschte Position.

Sie können die Anwendungen der Gear auch auf Ihrem Mobilgerät ordnen. Mehr Informationen hierzu finden Sie in der Samsung Gear App unter [Apps-Layout](#page-51-2).

#### **Anwendungen installieren**

Sie können Anwendungen kaufen und herunterladen, die speziell für die Gear entwickelt wurden. Damit Sie diese Funktion verwenden können, muss eine Verbindung zwischen der Gear und Ihrem Mobilgerät bestehen.

Tippen Sie auf dem Anwendungsbildschirm des Mobilgeräts **Samsung Gear** → **Samsung Galaxy Apps** an. Suchen Sie Anwendungen nach Kategorie oder nach Stichwort.

#### **Apps deinstallieren**

Berühren und halten Sie den Anwendungsbildschirm. Deinstallierbare Anwendungen werden mit dem Symbol  $\left(\text{-}\right)$  gekennzeichnet. Wählen Sie eine Anwendung aus und tippen Sie  $\sim$  an.

Sie können die Anwendungen auf der Gear auch über das Mobilgerät deinstallieren. Mehr Informationen hierzu finden Sie in der Samsung Gear App unter [Apps deinstallieren](#page-51-3).

# <span id="page-24-1"></span>**Bildschirmsperre einrichten**

Verhindern Sie, dass andere Personen auf Ihre Gear zugreifen, wenn Sie sie nicht tragen. Falls Sie die Bildschirmsperrfunktion eingeschaltet haben, wird diese aktiviert, wenn Sie die Gear abnehmen. Nachdem Sie diese Funktion aktiviert haben, muss jedes Mal ein Entsperrungscode auf der Gear eingegeben werden, wenn Sie den Bildschirm einschalten.

#### **PIN einstellen**

Tippen Sie auf dem Anwendungsbildschirm **Einstellungen** → **Sperrbildschirm** → **Sperrbildschirmtyp**  $\rightarrow$  **PIN** an.

Eine PIN umfasst ausschließlich Zahlen. Geben Sie vier Ziffern ein und bestätigen Sie die PIN, indem Sie sie erneut eingeben.

#### <span id="page-25-0"></span>**Gear entsperren**

Schalten Sie den Bildschirm ein und geben Sie den Entsperrungscode ein.

Tippen Sie zum Deaktivieren dieser Funktion auf dem Anwendungsbildschirm **Einstellungen** → **Sperrbildschirm** → **Sperrbildschirmtyp** an, geben Sie die PIN ein und tippen Sie anschließend **Normal** an.

# **Anrufe annehmen**

Sie können Anrufe tätigen oder Benachrichtigungen zu eingehenden Anrufen empfangen. Gespräche sind nur über das verbundene Mobilgerät möglich.

#### **Anruf beantworten**

Tippen Sie bei einem eingehenden Anruf **bei an und ziehen Sie das Symbol nach unten. Die** Anruffunktion wird auf Ihrem Mobilgerät automatisch gestartet. Verwenden Sie für das Gespräch Ihr Mobilgerät.

#### **Anruf abweisen**

Weisen Sie einen eingehenden Anruf ab und senden Sie dem Anrufer eine Ablehnungsnachricht.

Tippen Sie bei einem eingehenden Anruf an und ziehen Sie das Symbol nach oben. Tippen Sie zum Senden einer Ablehnungsnachricht an den Anrufer **ABSAGENA CHRICHT** an und wählen Sie eine Nachricht aus.

#### **Verpasste Anrufe**

Wenn Sie einen Anruf verpasst haben, erscheint eine Benachrichtigung auf dem Bildschirm. Wischen Sie auf dem Ziffernblatt nach rechts, um Benachrichtigungen zu verpassten Anrufen anzuzeigen.

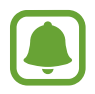

Mit der Gear können Sie nicht telefonieren.

# <span id="page-26-0"></span>**Gear aktualisieren**

Die Gear kann auf die neueste Software aktualisiert werden.

#### **Kabellose Aktualisierung**

Mithilfe des Firmware-over-the-Air (FOTA)-Diensts kann die Gear direkt auf die neueste Software aktualisiert werden.

- 1 Tippen Sie auf dem Anwendungsbildschirm des Mobilgeräts **Samsung Gear** an.
- 2 Tippen Sie **Einstellungen** an.
- 3 Tippen Sie **Info zur Gear** <sup>→</sup> **Gear-Software aktualisieren** <sup>→</sup> **Jetzt aktualisieren** an.
- 4 Tippen Sie **HERUNTERLADEN** an und laden Sie die neueste Software auf Ihr Mobilgerät herunter.
- 5 Lesen Sie die Informationen auf dem Bildschirm und tippen Sie **OK** an.

Die Gear kopiert die aktualisierte Software von Ihrem Mobilgerät und startet neu.

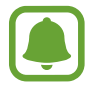

Wenn das Gerät automatisch nach Aktualisierungen suchen soll, tippen Sie den Schalter **Automatische Updatesuche** an, um die Funktion zu aktivieren. Aktualisierungen werden nur heruntergeladen, wenn das Gerät mit einem WLAN-Netzwerk verbunden ist.

# <span id="page-27-0"></span>**Anwendungen**

# **Fitnessanwendungen**

### **Einführung**

Verwenden Sie den Schrittzähler sowie die Anwendungen für Training und Puls, um Ihren Fitnesszustand zu überwachen und zu verbessern. Legen Sie Fitnessziele fest und speichern und überprüfen Sie regelmäßig Ihren Fortschritt.

Wenn die Gear mit einer kompatiblen S Health-Anwendung synchronisiert wird, können Sie zusätzliche Funktionen nutzen. Zu den zusätzlichen Funktionen zählt das individuelle Überprüfen Ihres Pulses und vieles mehr.

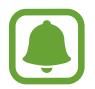

- Die 24-Stunden-Protokoll-, Schritt-, Etagen-, Trainings-, Puls-, Wasser-, Koffein- und Wettbewerb-Anwendungen sind nur für Ihre Freizeitaktivitäten sowie zu Fitnesszwecken gedacht. Sie sind nicht zur medizinischen Verwendung geeignet. Lesen Sie die Anweisungen vor der Verwendung dieser Funktionen sorgfältig.
- Die Informationen, die Sie über die Gear Fit2 oder die Gear Fit2-Software oder eine andere Anwendung erhalten, die auf dem Gerät vorinstalliert ist, sind möglicherweise nicht angemessen, genau, vollständig oder verlässlich.

### <span id="page-27-1"></span>**Gear richtig tragen**

Tragen Sie die Gear beim Messen des Pulses wie unten auf der Abbildung gezeigt fest, aber bequem am Arm oberhalb des Knöchels. Stellen Sie die Gear nicht zu eng ein.

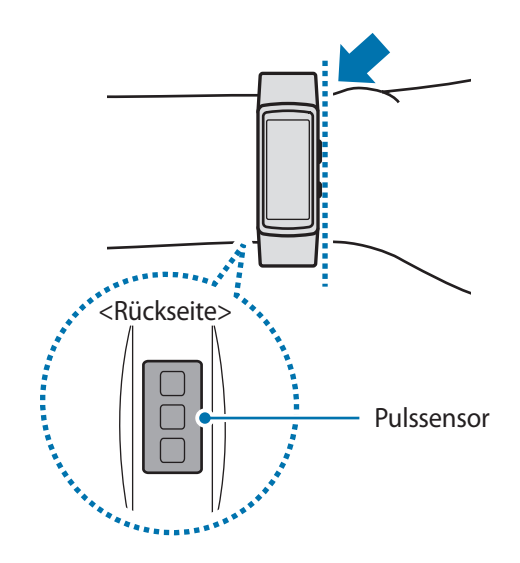

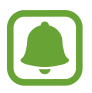

- Die Genauigkeit des Pulssensors wird möglicherweise durch die Messbedingungen und -umgebung beeinträchtigt.
- Nutzen Sie die Pulsfunktion nur zur Messung Ihres Pulses.
- Sehen Sie auf keinen Fall direkt in das Licht des Pulssensors. Dies kann zu Sehschäden führen. Verhindern Sie zudem, dass Kinder direkt in das Licht des Sensors sehen.
- Die Messung kann auch durch eine kalte Umgebungstemperatur beeinträchtigt werden. Sorgen Sie im Winter oder bei kalten Temperaturen für ausreichend Wärmezufuhr, wenn Sie Ihren Puls messen.
- Messen Sie Ihren Puls, wenn Sie sitzen und entspannt sind. Bewegen Sie sich während der Messung des Pulses möglichst wenig. Andernfalls kann es zu ungenauen Ergebnissen bei der Messung des Pulses kommen.
- Falls das Ergebnis stark vom erwarteten Puls abweicht, ruhen Sie sich weitere 30 Minuten lang aus und führen Sie dann erneut eine Messung aus.
- Wenn Sie vor der Messung rauchen oder Alkohol trinken, weicht Ihr Puls möglicherweise von Ihrem normalen Puls ab.
- Während der Messung Ihres Pulses sollten Sie weder reden noch gähnen oder tief atmen. Andernfalls kann es zu ungenauen Ergebnissen bei der Messung des Pulses kommen.
- Da der Pulssensor die Messung mithilfe von Licht ausführt, kann ihre Genauigkeit durch bestimmte körperliche Faktoren beeinträchtigt werden, die die Lichtabsorption und -reflexion beeinflussen. Dies sind beispielsweise die Blutzirkulation bzw. der Blutdruck, die Beschaffenheit der Haut sowie die Lage und Konzentration der Blutgefäße. Sollte Ihr Puls zudem sehr hoch oder sehr niedrig sein, sind die Messungen möglicherweise ungenau.
- Wird das Gerät nicht fest genug angebracht, beispielsweise an einem sehr dünnen Handgelenk, ist die Pulsmessung möglicherweise ungenau, da das Licht ungleichmäßig reflektiert wird. Sollte die Pulsmessung nicht richtig funktionieren, passen Sie die Position des Pulssensors an Ihrem Handgelenk an, indem Sie das Gerät mehr nach rechts, links, oben oder unten schieben. Sie können es auch so drehen, dass der Pulssensor fest an der Innenseite Ihres Handgelenks sitzt.
- Ist der Pulssensor schmutzig, wischen Sie ihn ab und versuchen Sie es erneut. Befinden sich zwischen dem Armband des Geräts und Ihrem Handgelenk beispielsweise Haare, Schmutz oder ein anderer Gegenstand, können diese die gleichmäßige Reflexion des Lichts verhindern. Entfernen Sie derartige Störquellen vor der Nutzung.
- Sollte sich das Gerät erhitzen, nehmen Sie es ab und lassen Sie es abkühlen. Wenn die Haut längere Zeit der heißen Geräteoberfläche ausgesetzt ist, können Sie Verbrennungen erleiden.

### **Weitere Informationen**

- Die erfassten Daten werden verwendet, um den von Ihnen angeforderten Dienst zu erbringen, das umfasst auch zusätzliche Informationen zur Steigerung Ihres Wohlbefindens zu liefern, Daten zu sichern/synchronisieren, Daten zu analysieren und Statistiken zu erstellen oder bessere Dienste zu entwickeln und bereitzustellen. (Wenn Sie sich in Ihrem Samsung Konto von S Health aus anmelden, werden auf dem Server möglicherweise Daten zu Sicherungszwecken gespeichert.) Persönliche Daten werden möglicherweise bis zum Abschluss solcher Zwecke gespeichert. In sozialen Netzwerken freigegebene oder auf Speichergeräte übertragene Daten müssen separat gelöscht werden.
- Sie übernehmen als Benutzer die volle Verantwortung für die unsachgemäße Verwendung von in sozialen Netzwerken geteilten oder an Dritte übermittelte Daten. Seien Sie vorsichtig, wenn Sie Ihre persönlichen Daten mit anderen Personen teilen.
- Ist die Gear mit einem Mobilgerät verbunden, überprüfen Sie das Kommunikationsprotokoll, um einen ordnungsgemäßen Betrieb zu gewährleisten. Bei Verwendung einer drahtlosen Verbindung, z. B. Bluetooth, kann die Gear durch Störungen von anderen Geräten beeinträchtigt werden. Verwenden Sie die Gear daher nicht in der Nähe anderer Geräte, die Funkwellen senden.
- Der Inhalt der S Health-Anwendung kann je nach der Softwareversion der Anwendung variieren. Die mit der Anwendung bereitgestellten Dienste sind Änderungen unterworfen. Die Unterstützung kann ohne vorherige Ankündigung eingestellt werden.
- Welche S Health-Funktionen und -Dienste verfügbar sind, hängt von den lokalen Gesetzen und Vorschriften in Ihrer Region ab.
- Einige Funktionen von S Health werden in Ihrer Region unter Umständen nicht bereitgestellt.
- Die Funktionen von S Health eignen sich nur zu Fitness- und Informationszwecken, aber weder zur Diagnose von Krankheiten oder anderen Beschwerden noch zur Heilung, Linderung, Behandlung oder Vorbeugung von Krankheiten.

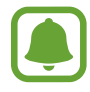

- Die gemessene Strecke kann von der tatsächlich zurückgelegten Strecke aufgrund einer ungleichmäßigen Schrittlänge und -frequenz sowie dem Gehen auf der Stelle abweichen.
- Nur die Aufzeichnungen der letzten 28 Tage werden gespeichert. Sie können frühere Daten auf dem Mobilgerät abrufen, auf dem die S Health-Anwendung installiert ist.

# <span id="page-30-0"></span>**MP3-Player**

### **Einführung**

Mit dieser Anwendung können Sie auf der Gear und auf dem Mobilgerät gespeicherte Musik wiedergeben.

### **Musik wiedergeben**

Tippen Sie auf dem Anwendungsbildschirm **MP3-Player** an.

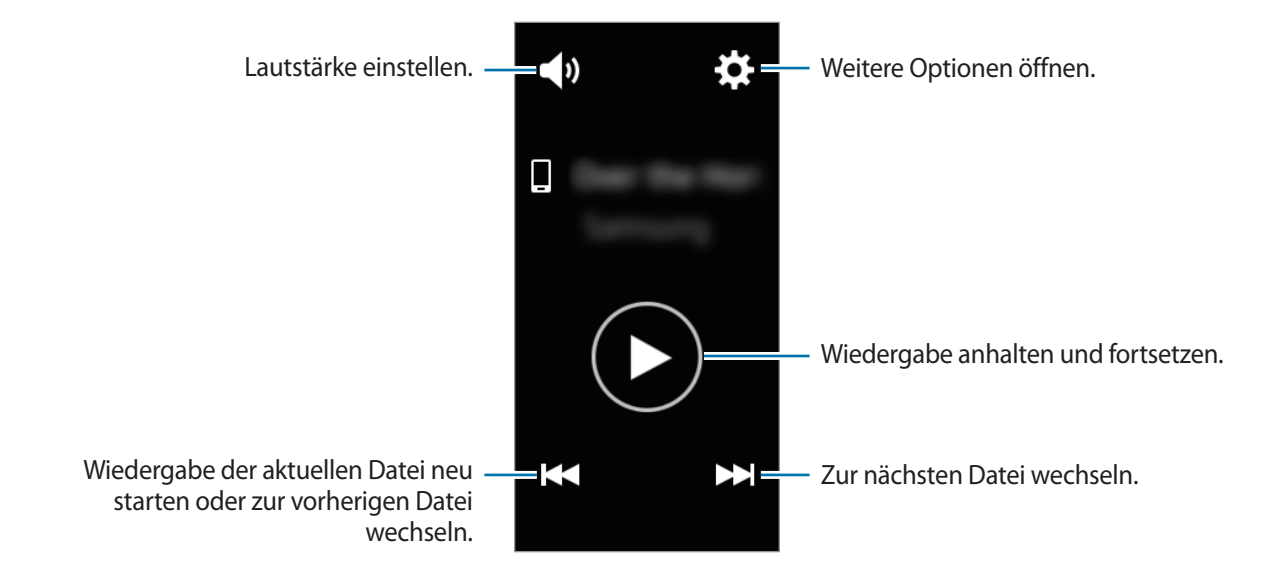

### **Musik auf Ihrem Mobilgerät wiedergeben**

Wenn Sie ein Mobilgerät zur Musikwiedergabe auswählen, können Sie die Wiedergabe der Musik mit der Gear steuern. Die Musik wird von Ihrem Mobilgerät wiedergegeben.

- 1 Tippen Sie auf dem Anwendungsbildschirm **MP3-Player** an.
- 2 Tippen Sie <del>☆</del> → Musik von: Telefon an.

Der Musik-Controller-Bildschirm wird auf der Gear angezeigt.

 $3$  Tippen Sie zum Abspielen der Musik  $\bullet$  an.

Die Musik wird auf Ihrem Mobilgerät wiedergegeben.

Tippen Sie zum Anpassen der Lautstärke (1) an oder schalten Sie den Ton aus.

### **Musik importieren**

Importieren Sie Musik von Ihrem Gerät auf die Gear.

- 1 Tippen Sie auf dem Anwendungsbildschirm des Mobilgeräts **Samsung Gear** an.
- 2 Tippen Sie **Musik an Gear senden** an.
- 3 Tippen Sie **Titel auswählen** an.
- 4 Wählen Sie die Dateien aus und tippen Sie **FERTIG** an.

Tippen Sie zum Synchronisieren zuletzt auf dem Mobilgerät hinzugefügter Musiktitel mit der Gear den Schalter **Automatisch synchronisieren** und anschließend im erscheinenden Pop-up-Fenster **OK** an. Die Musiktitel werden synchronisiert, während die Gear geladen wird.

### **Musik auf der Gear wiedergeben**

Sie können auf der Gear Musiktitel abspielen. Stellen Sie eine Verbindung mit einem Bluetooth-Headset her, um die Musik wiederzugeben, die auf der Gear gespeichert ist.

1 Tippen Sie auf dem Anwendungsbildschirm **MP3-Player** an.

2 Tippen Sie **☆** → Musik von: Gear an.

Tippen Sie **Zufalls-wiedergabe**, **Wieder-holen** oder **Favorit** an, um die entsprechende Wiedergabeoption auszuwählen.

 $3$  Tippen Sie zum Abspielen der Musik  $\bullet$  an.

Die Musik wird auf der Gear wiedergegeben.

Tippen Sie an und ziehen Sie das Symbol von der unteren Kante des Bildschirms nach oben, um den Bildschirm der Bibliothek aufzurufen. Auf dem Bildschirm der Bibliothek sehen Sie den Titel und die Wiedergabeliste, der bzw. die derzeit wiedergegeben wird, und Sie haben die Möglichkeit, die Musik nach Titel, Album oder Interpret anzuordnen.

Wenn Sie Musik auf der Gear speichern, werden Titel, deren Tempo dem Ihres Trainings entspricht, automatisch der Wiedergabeliste hinzugefügt.

# <span id="page-32-0"></span>**24-Stunden-Log**

Die Gear kann Ihre Aktivitäten im Laufe des Tages überwachen und aufzeichnen und Sie so zu einem gesunden Lebensstil motivieren.

Tippen Sie auf dem Anwendungsbildschirm **24-Stunden-Log** an.

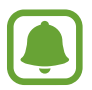

Bei der Zahl der verbrannten Kalorien wird Ihr Grundumsatz (BMR) berücksichtigt, der anhand Ihrer Profilinformationen berechnet wird. Beim Kauf zeigt die Gear die Zahl der verbrannten Kalorien basierend auf der aktuellen Zeit an.

- **Schlaf**: Hier sehen Sie, wie lange Sie geschlafen haben.
- **Leicht**: Hier sehen Sie, wie lange Sie leichte Aktivitäten ausgeübt haben, zum Beispiel einen Spaziergang.
- **Gesund**: Hier sehen Sie, ob Sie die Trainingsfunktion beim Training verwendet haben.
- **Inaktiv:** Hier sehen Sie die entsprechende Zeit, wenn Sie sich eine oder mehrere Stunden lang nicht bewegt haben. Damit Sie aktiv bleiben, fordert Sie die Gear nach 50 Minuten Inaktivität auf, sich zu bewegen.

Tippen Sie eine Aktivität an, um die Details Ihres Aktivitätsprotokoll aufzurufen.

# **Training**

Je nach Art des ausgeführten Trainings können Sie Trainingsinformationen wie die Dauer, die Entfernung sowie die Zahl der verbrannten Kalorien aufzeichnen.

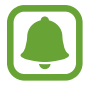

- Wenn die Gear mit dem Mobilgerät verbunden ist, greift diese Funktion auf die Standortinformationen des Mobilgeräts zu. Aktivieren Sie falls erforderlich die Standortfunktion des Mobilgeräts.
- Vor Verwendung der Funktion sollten Schwangere, ältere Personen, kleine Kinder, Benutzer, die unter Beschwerden wie einem chronischen Herzleiden oder hohem Blutdruck leiden, sich an einen Arzt wenden.
- Sollten Sie während des Trainings ein Schwindelgefühl, Schmerzen oder Atemnot verspüren, beenden Sie die Funktion und wenden Sie sich an einen Arzt.
- Falls Sie die Gear erst vor Kurzem gekauft oder zurückgesetzt haben, erstellen Sie ein Profil.
- Ihre Standortinformationen und Ihr Puls werden nur gespeichert, wenn Sie trainieren und dabei die Trainingsanwendung verwenden. Aus Datenschutzgründen werden diese Daten nicht angezeigt und gespeichert, wenn die Gear Ihre Trainingsaktivitäten automatisch erkennt.

#### **Mit der Gear trainieren**

- 1 Tippen Sie auf dem Anwendungsbildschirm **Training** an.
- 2 Tippen Sie **Aktivitätstyp** an und wählen Sie die Trainingsart aus, die Sie überwachen möchten. Bei einigen Trainingsarten erscheinen Anweisungen auf dem Bildschirm. Lesen Sie diese und tippen Sie dann **OK** an.
- 3 Tippen Sie **Ziel** an und wählen Sie einen Zieltyp aus.

Tippen Sie **Einf. Workout** an, um ohne festgelegtes Ziel zu trainieren.

- **4** Tippen Sie  $\bigcirc$  oder  $\bigcirc$  an, um das Ziel festzulegen, und tippen Sie dann  $\bigcirc$  an.
- 5 Tippen Sie je nach Trainingsart **Standort** oder **Regelmäßig anleiten** an und wählen Sie eine Option aus.

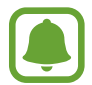

Wenn Sie die Standortfunktion verwenden, wird das GPS-System des verbundenen Mobilgeräts oder der Gear zum Erfassen der Standortinformationen eingesetzt.

- 6 Tippen Sie **Starten** an, um das Training zu beginnen.
	- Ihr Puls wird automatisch gemessen, wenn Sie mit dem Training beginnen. Damit Sie den Puls mit der Gear genauer messen können, tragen Sie sie eng am Unterarm oberhalb des Knöchels.
		- Bewegen Sie sich erst, wenn der Puls auf dem Bildschirm zu sehen ist, damit eine genauere Messung möglich ist.

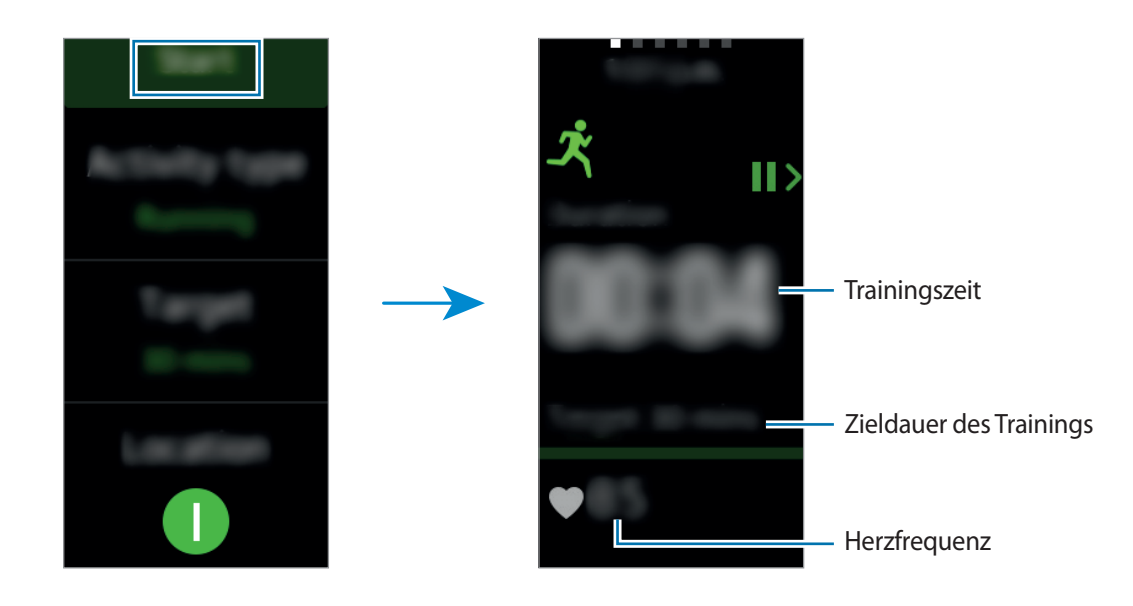

<span id="page-34-0"></span>7 Sie sehen Informationen zum Training wie verbrannte Kalorien oder die aktuelle Geschwindigkeit, indem Sie auf dem Bildschirm nach links oder rechts wischen.

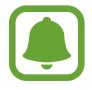

Wenn Sie intensiv trainieren, unterbrechen Sie das Training kurz, damit eine genauere Pulsmessung möglich ist.

- 8 Drücken Sie zum Beenden des Trainings die Zurück-Taste und tippen Sie anschließend **Beenden** an. Drücken Sie zum Fortsetzen des Trainings erneut die Zurück-Taste.
- 9 Wischen Sie zum Anzeigen Ihrer Trainingsinformationen auf dem Bildschirm nach oben oder unten, nachdem Sie das Training beendet haben.

Wenn Sie Ihre anhand von Standortinformationen aufgezeichnete Trainingsroute sehen möchten, verbinden Sie die Gear mit Ihrem Mobilgerät.

# **Schritte**

Die Gear zählt die Anzahl Ihrer Schritte und misst die zurückgelegte Entfernung.

Tippen Sie auf dem Anwendungsbildschirm **Schritte** an.

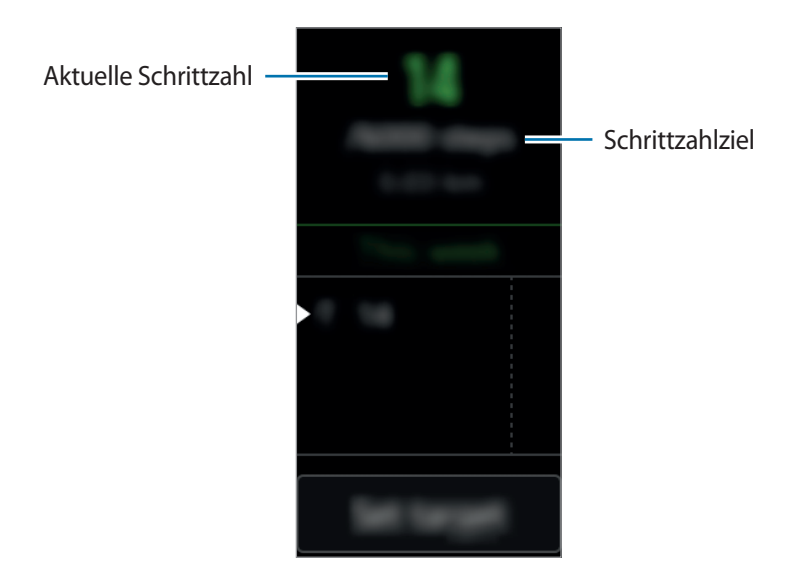

<span id="page-35-0"></span>Wischen Sie zum Anzeigen der wöchentlichen Aufzeichnungen auf dem Bildschirm nach oben oder unten.

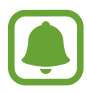

- Möglicherweise tritt eine kurze Verzögerung auf, während die Anwendung Ihre Schritte erfasst und dann die Schrittzahl anzeigt. Möglicherweise dauert es etwas, bis das Pop-up-Fenster mit dem Hinweis angezeigt wird, dass Sie Ihr Ziel erreicht haben.
- Falls Sie den Schrittzahl-Tracker auf der Reise per Auto oder Zug verwenden, können Vibrationen die Schrittzahl beeinflussen.

#### **Ziel für die Schrittzahl festlegen**

- 1 Tippen Sie zum Öffnen des Einstellungsbildschirms **Ziel festlegen** an.
- 2 Tippen Sie  $\Diamond$  oder  $\Diamond$  an, um das Ziel festzulegen, und tippen Sie dann  $\Diamond$  an.

# **Etagen**

Zeichnen Sie auf, wie viele Etagen Sie hinaufgegangen sind.

Tippen Sie auf dem Anwendungsbildschirm **Etagen** an.

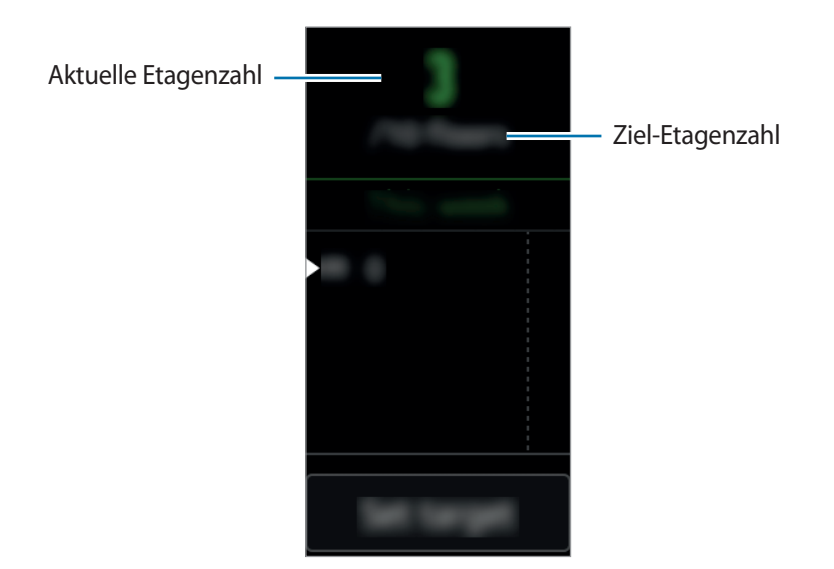

<span id="page-36-0"></span>Wischen Sie zum Anzeigen der wöchentlichen Aufzeichnungen auf dem Bildschirm nach oben oder unten.

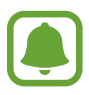

- Etwa 3 Meter gelten als eine Etage. Die angegebene Anzahl an Etagen stimmt möglicherweise nicht mit der tatsächlichen Anzahl an Etagen überein, die Sie hinaufgegangen sind.
- Abhängig von der Umgebung, den Bewegungen des Benutzers und dem Gebäudezustand ist die Messung der Etagen möglicherweise nicht genau.
- Die angegebene Anzahl an Etagen ist möglicherweise nicht genau, falls Wasser in den Bereich eindringt, in dem sich das Gehäuse und der Trageriemen der Gear berühren. Falls das Gerät mit Wasser oder Schweiß in Kontakt kommt, trocknen Sie es vor der Verwendung gründlich ab.

#### **Ziel für die Etagenzahl festlegen**

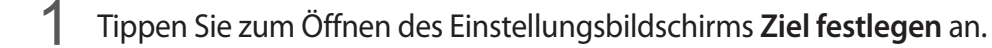

2  $\bullet$  oder  $\bullet$  an, um das Ziel festzulegen, und tippen Sie dann  $\bullet$  an.

# **Puls**

Messen Sie Ihren Puls und zeichnen Sie die Werte auf.

- Die Anwendung zum Messen des Pulses der Gear eignet sich nur zu Fitness- und Informationszwecken, nicht aber zur Diagnose von Krankheiten oder anderen Beschwerden oder zur Heilung, Linderung, Behandlung oder Vorbeugung von Krankheiten.
	- Damit Sie die Herzfrequenz mit der Gear genauer messen können, tragen Sie sie eng am Unterarm oberhalb des Knöchels. Details finden Sie unter [Gear richtig tragen](#page-27-1).

#### **Beachten Sie vor dem Messen Ihres Pulses folgende Hinweise:**

- Falls Sie die Gear erst vor Kurzem gekauft oder zurückgesetzt haben, erstellen Sie ein Profil.
- Ruhen Sie sich vor der Messung 5 Minuten lang aus.
- Falls das Ergebnis stark von dem erwarteten Puls abweicht, ruhen Sie sich weitere 30 Minuten lang aus und führen Sie dann erneut eine Messung aus.
- Sorgen Sie im Winter oder bei Kälte dafür, dass Sie während der Messung Ihres Pulses nicht auskühlen.
- Wenn Sie vor der Messung rauchen oder Alkohol trinken, weicht Ihr Puls möglicherweise von Ihrem normalen Puls ab.
- Während der Messung Ihres Pulses sollten Sie weder reden noch gähnen oder tief atmen. Andernfalls kann es zu ungenauen Ergebnissen bei der Messung des Pulses kommen.
- Die Genauigkeit des Pulssensors kann durch die Bewegungen des Benutzers, die personenspezifische Physiologie sowie die Messbedingungen und -umgebung beeinträchtigt werden.
- Sollte der Pulssensor nicht funktionieren, überprüfen Sie die Position der Gear an Ihrem Handgelenk und stellen Sie sicher, dass der Sensor nicht gestört wird. Falls dasselbe Problem am Pulssensor weiterhin auftritt, wenden Sie sich an ein Servicezentrum von Samsung.

#### **Puls messen**

- 1 Tippen Sie auf dem Anwendungsbildschirm **Puls** an.
- 2 Tippen Sie **Messen** an, um die Messung des Pulses zu beginnen. Ihr derzeitiger Puls wird kurz darauf auf dem Bildschirm angezeigt.

Die Gear zeigt Informationen zu Ihrem Puls in Bezug auf das ausgewählte Tag an.

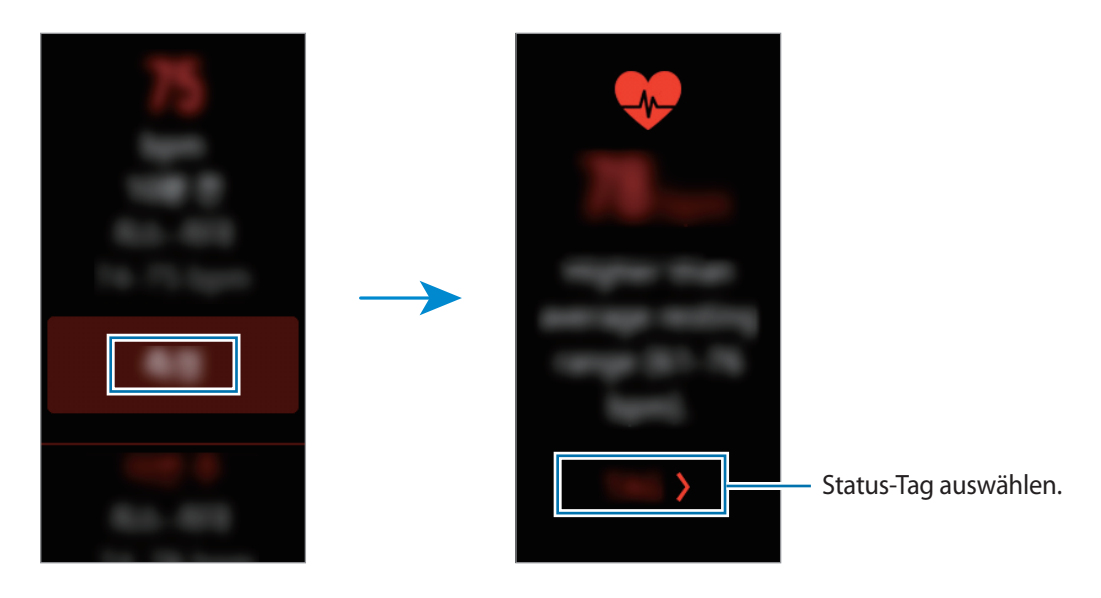

#### <span id="page-38-0"></span>**Puls nachverfolgen**

Die Gear kann Ihren Puls automatisch messen und nachverfolgen. Die Gear misst Ihren Puls in regelmäßigen Abständen. Diese Funktion funktioniert möglicherweise nicht richtig, wenn Sie sich bewegen. Ihr Puls wird automatisch gemessen, wenn Sie die Trainingsanwendung nutzen.

- 1 Tippen Sie auf dem Anwendungsbildschirm **Puls** an.
- 2 Tippen Sie zum Öffnen des Einstellungsbildschirms **Auto-Pulsmessung** an.

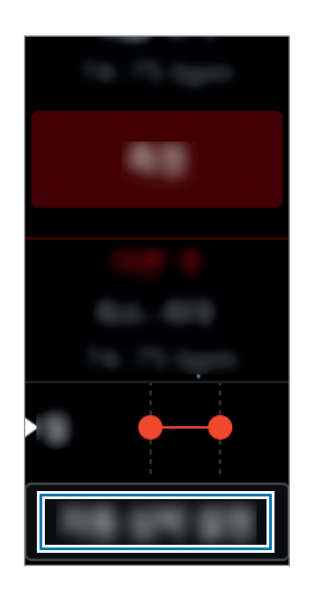

3 Tippen Sie den Schalter **Auto-Pulsmessung** an, um die Funktion zu aktivieren. (**C**): Aktiviert)

# **Community**

Teilen Sie Ihre Schrittzahl mit Freunden und treten Sie in Wettbewerb mit den Freunden, die auf dem Mobilgerät als Kontakte in S Health registriert sind.

Tippen Sie auf dem Anwendungsbildschirm **Community** an.

- Aktualisieren Sie S Health auf die neueste Version.
- Diese Funktion ist je nach Region oder Dienstanbieter u. U. nicht verfügbar.

## <span id="page-39-0"></span>**Wasser**

Zeichnen Sie auf, wie viele Gläser Wasser Sie trinken.

#### **Wasserkonsum erfassen**

- 1 Tippen Sie auf dem Anwendungsbildschirm **Wasser** an.
- $2$  Tippen Sie  $\bigodot$  an, wenn Sie ein Glas Wasser trinken.

Falls Sie versehentlich einen falschen Wert eingegeben haben, korrigieren Sie ihn, indem Sie antippen.

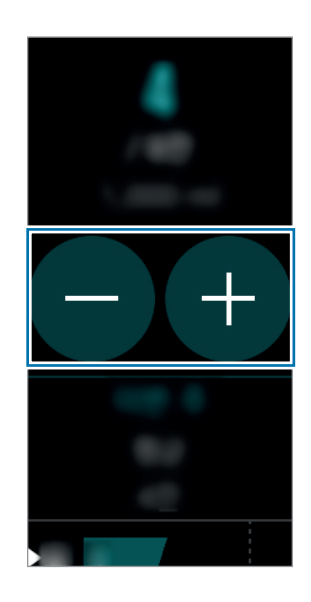

Wischen Sie zum Anzeigen der wöchentlichen Aufzeichnungen auf dem Bildschirm nach oben oder unten.

#### **Ziel für Wasserkonsum festlegen**

- 1 Tippen Sie zum Öffnen des Einstellungsbildschirms **Ziel festlegen** an.
- 2 Tippen Sie Aus an, um die Funktion zum Festlegen des Ziels auf Ein einzustellen. (**1** : Ein)
- 3 Tippen Sie **Tagesziel** an.
- 4  $\bullet$  oder  $\bullet$  an, um das Ziel festzulegen, und tippen Sie dann  $\overline{\bullet}$  an.

# <span id="page-40-0"></span>**Koffein**

Zeichnen Sie auf, wie viele Tassen Kaffee Sie trinken.

#### **Kaffeekonsum erfassen**

- 1 Tippen Sie auf dem Anwendungsbildschirm **Koffein** an.
- 2 Tippen Sie  $\bigoplus$  an, wenn Sie eine Tasse Kaffee trinken.

Falls Sie versehentlich einen falschen Wert eingegeben haben, korrigieren Sie ihn, indem Sie antippen.

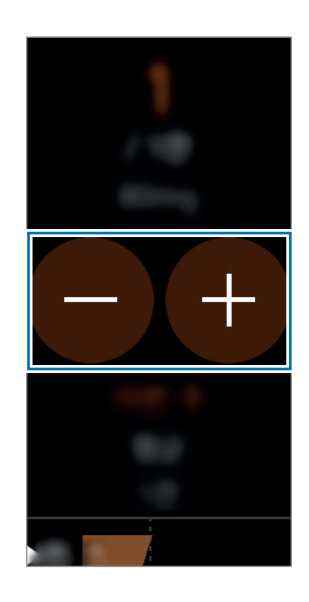

Wischen Sie zum Anzeigen der wöchentlichen Aufzeichnungen auf dem Bildschirm nach oben oder unten.

#### **Limit für Kaffeekonsum festlegen**

- 1 Tippen Sie zum Öffnen des Einstellungsbildschirms **Festlegen eines Limits** an.
- 2 Tippen Sie Aus an, um die Funktion zum Festlegen des Limits auf Ein einzustellen. (**1)** : Ein)
- 3 Tippen Sie **Tägliches Limit** an.
- 4  $\bullet$  oder  $\bullet$  an, um das Ziel festzulegen, und tippen Sie dann  $\bullet$  an.

# <span id="page-41-0"></span>**Telefon finden**

Sollten Sie das Mobilgerät nicht finden können, hilft Ihnen die Gear beim Auffinden.

- 1 Tippen Sie auf dem Anwendungsbildschirm **Telefon finden** an.
- 2 Tippen Sie **an.**

Das Mobilgerät gibt Töne aus, vibriert und der Bildschirm wird eingeschaltet.

Ziehen Sie auf dem Mobilgerät  $\times$  nach links oder rechts oder tippen Sie auf der Gear  $\blacksquare$  an.

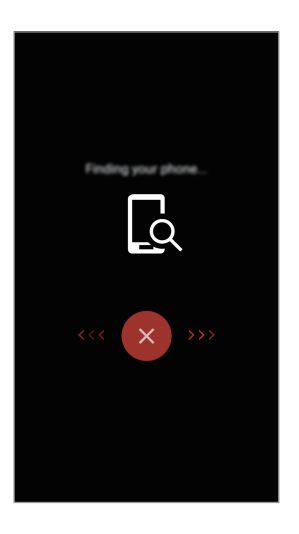

#### **Den Standort Ihres Mobilgeräts abrufen**

Tippen Sie **Telefon suchen** an.

Sie sehen den Standort des Mobilgeräts auf der Gear.

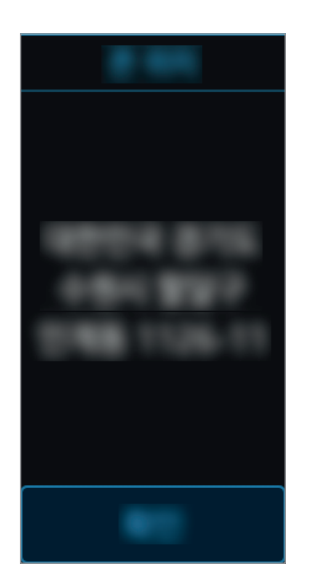

# <span id="page-42-0"></span>**Timer**

- 1 Tippen Sie auf dem Anwendungsbildschirm **Timer** an.
- 2 Tippen Sie zum Öffnen des Einstellungsbildschirms **EINRICHTEN** an.
- $3$  Tippen Sie  $\bigcirc$  oder  $\bigcirc$  an, um Stunden, Minuten und Sekunden einzustellen.
- 4 Tippen Sie zum Speichern der Einstellungen **OK** an.
- 5 Tippen Sie **Starten** an.
- $6$  Ziehen Sie  $\otimes$  nach oben, wenn der Timer ertönt.

# **Stoppuhr**

- 1 Tippen Sie auf dem Anwendungsbildschirm **Stoppuhr** an.
- 2 Tippen Sie **Start** an, um die Dauer eines Ereignisses zu messen. Tippen Sie **Runde** an, um während des Messens eines Ereignisses Rundenzeiten aufzuzeichnen.
- 3 Tippen Sie **STOPP** an, um die Zeitmessung zu beenden. Tippen Sie **START** an, um die Zeitmessung neu zu starten. Tippen Sie **Reset** an, um Rundenzeiten zu löschen. Wischen Sie zum Anzeigen des Stoppuhrprotokolls auf dem Bildschirm nach oben oder unten.

# <span id="page-43-0"></span>**Einstellungen**

# **Einführung**

Passen Sie die Einstellungen von Funktionen und Anwendungen an. Durch die Konfiguration verschiedener Einstellungsoptionen können Sie die Gear persönlicher gestalten.

Tippen Sie auf dem Anwendungsbildschirm **Einstellungen** an.

# **Anzeige**

Ändern Sie die Display-Einstellungen.

Tippen Sie auf dem Einstellungsbildschirm **Anzeige** an.

- **Ziffernblätter**: Uhrentyp auswählen.
- **Uhr immer ein**: Einstellen, dass auf dem ausgeschalteten Bildschirm der Gear eine Uhr angezeigt wird. ( : Ein)
- **Benachrichtigungsanzeige**: Festlegen, dass die Gear auf dem Display einen orangefarbenen Punkt anzeigt, wenn Benachrichtigungen noch nicht gelesen wurden.
- **Helligkeit**: Passen Sie die Display-Helligkeit an.
- **Bildschirm-Timeout**: Zeitraum einstellen, nach dem die Displaybeleuchtung der Gear ausgeschaltet wird.
- **Schriftart**: Schriftart und Schriftgröße ändern.

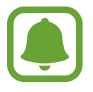

Die Funktion "Uhr immer ein" ist nur aktiv, wenn Sie die Gear tragen.

# <span id="page-44-2"></span><span id="page-44-0"></span>**Vibrieren**

Ändern Sie die Vibrationseinstellungen.

Tippen Sie auf dem Einstellungsbildschirm **Vibrieren** an.

- **Vibrieren:** Vibrationsfunktion ein- oder ausschalten. ( $\blacksquare$ : Ein)
- **Lange Vibration**: Einstellen, dass das Gerät länger vibriert, damit Ihnen keine Benachrichtigung entgeht.  $( \ \ )$  : Ein)

# <span id="page-44-1"></span>**Gerät**

Ändern Sie die Interaktionseinstellungen der Gear.

Tippen Sie auf dem Einstellungsbildschirm **Gerät** an.

- **Home-Taste 2-mal drücken**: Aktion auswählen, die ausgeführt wird, wenn Sie die Home-Taste der Gear zweimal drücken.
- **Aktivierungsgeste**: Bildschirm einschalten, wenn Sie Ihren Arm heben, und Bildschirm ausschalten, wenn Sie Ihren Arm senken.

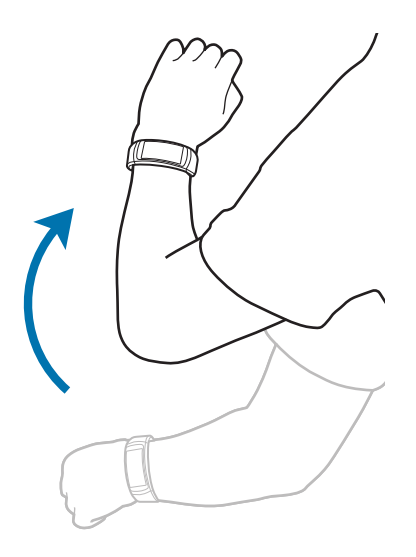

- **Datum/Uhrzeit**: Aktuelles Datum und aktuelle Uhrzeit manuell festlegen.
- Sprache: Displaysprache für die Gear auswählen.

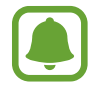

**Datum/Uhrzeit** und **Sprache** sind nur verfügbar, wenn Sie die Gear verwenden und sie nicht mit einem Mobilgerät verbunden ist.

# <span id="page-45-0"></span>**Verbindungen**

### **Bluetooth**

Verwenden Sie Bluetooth, um Daten oder Mediendateien mit anderen Bluetooth-fähigen Geräten auszutauschen.

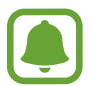

- Samsung ist nicht für den Verlust, das Abfangen oder den Missbrauch von Daten verantwortlich, die per Bluetooth gesendet oder empfangen werden.
- Verwenden Sie nur vertrauenswürdige und ordnungsgemäß abgesicherte Geräte zum Senden und Empfangen von Daten. Wenn sich Hindernisse zwischen den Geräten befinden, kann sich die Reichweite reduzieren.
- Einige Geräte, insbesondere solche, die nicht von Bluetooth SIG getestet oder zugelassen wurden, sind möglicherweise nicht mit dem Gerät kompatibel.
- Verwenden Sie die Bluetooth-Funktion nicht zu illegalen Zwecken (z. B. zum Nutzen von Raubkopien oder zum illegalen Aufzeichnen von Gesprächen zu gewerblichen Zwecken). Samsung trägt keinerlei Verantwortung für die Folgen einer illegalen Verwendung der Bluetooth-Funktion.

Tippen Sie auf dem Einstellungsbildschirm **Verbindungen** → **Bluetooth** an.

- **Bluetooth:** Bluetooth-Funktion ein- oder ausschalten.
- **BT-Headset:** Nach Bluetooth-Headsets suchen und Verbindung mit der Gear herstellen.

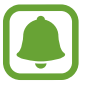

Das Headset kann nur verwendet werden, wenn Musik auf der Gear wiedergegeben wird oder wenn beim Training in bestimmten Intervallen Meldungen oder Benachrichtigungen ausgegeben werden.

### **WLAN**

Diese Funktion ist verfügbar, wenn die Gear nicht über Bluetooth mit dem Mobilgerät verbunden ist.

- 1 Tippen Sie auf dem Einstellungsbildschirm **Verbindungen** <sup>→</sup> **WLAN** und dann den Schalter **WLAN** an, um die Funktion zu aktivieren. ( $\blacksquare$ : Aktiviert)
- 2 Tippen Sie **WLANs** <sup>→</sup> **Suchen** an.
- <span id="page-46-0"></span>3 Wählen Sie in der Liste mit den WLAN-Netzwerken ein Netzwerk aus. Bei Netzen, die mit einem Passwort verschlüsselt sind, wird ein Sperrsymbol angezeigt.
- 4 Tippen Sie **Verbinden** an.
- 
- Hat die Gear einmal eine Verbindung mit einem WLAN-Netzwerk hergestellt, verbindet sie sich jedes Mal wieder mit diesem Netzwerk, wenn das Netzwerk verfügbar ist, ohne dass das Passwort erneut eingegeben werden muss. Um zu verhindern, dass sich die Gear automatisch mit dem Netzwerk verbindet, wählen Sie es aus der Liste der Netzwerke aus und tippen Sie **Entfernen** an.
- Falls Sie keine ordnungsgemäße WLAN-Verbindung herstellen können, starten Sie die WLAN-Funktion Ihres Geräts oder des Drahtlosrouters erneut.
- Schalten Sie das WLAN aus, wenn Sie es nicht verwenden, um den Akku zu schonen.
- Im Debugging-Modus können Sie die Gear mit einem WLAN-Netzwerk verbinden, wenn die Gear gleichzeitig über Bluetooth mit einem Mobilgerät verbunden ist.

## **Warnungen**

Richten Sie ein, dass die Gear vibriert, wenn sie vom Mobilgerät getrennt wurde.

Tippen Sie auf dem Einstellungsbildschirm **Verbindungen** und den Schalter **Warnungen** an, um diese Funktion zu aktivieren. (<sup>1</sup> : Aktiviert)

## **Standort**

Legen Sie die Anwendungen auf der Gear fest, die Ihre Standortdaten verwenden dürfen.

Tippen Sie auf dem Einstellungsbildschirm **Verbindungen** → **Standort** und dann den Schalter **GPS** an, um die Funktion zu aktivieren. (**1)** : Aktiviert)

# **Sperrbildschirm**

Legen Sie fest, dass der Bildschirm der Gear gesperrt wird, wenn Sie sie nicht tragen.

Tippen Sie auf dem Einstellungsbildschirm **Sperrbildschirm** an.

- **Sperrbildschirmtyp**: Bildschirmsperrfunktion aktivieren oder deaktivieren. Weitere Informationen finden Sie unter [Bildschirmsperre einrichten.](#page-24-1)
- **Hilfe**: Hilfeinformationen zur Bildschirmsperre anzeigen.

# <span id="page-47-0"></span>**Energiesparmodus**

Aktivieren Sie den Energiesparmodus, um Akku zu sparen, indem Sie die Funktionen der Gear einschränken.

- Alle Farben auf dem Bildschirm werden in Graustufen angezeigt.
- Benachrichtigungen werden deaktiviert.
- Die WLAN-Funktion wird deaktiviert.
- Zusätzliche Funktionen werden deaktiviert.
- Die Leistung des Prozessors der Gear wird eingeschränkt.

Tippen Sie auf dem Einstellungsbildschirm **Energiesparmodus** → √ an. Sie können auch bei eingeschaltetem Bildschirm die Ein-/Aus-Taste gedrückt halten und **Energiesparmodus** → antippen.

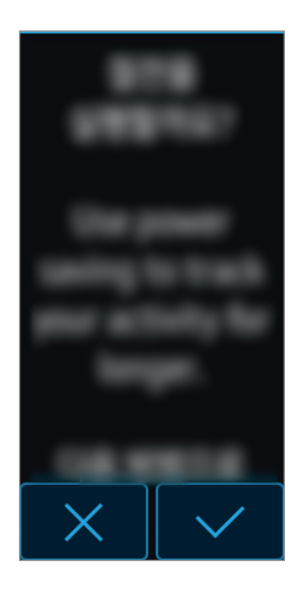

Tippen Sie zum Deaktivieren dieses Modus **AUS** → an.

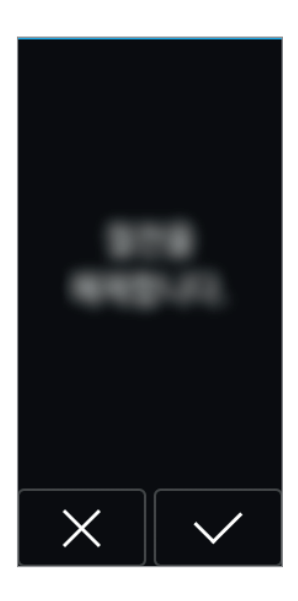

# <span id="page-48-0"></span>**Profil**

Geben Sie Informationen für Ihr Profil ein wie Geschlecht, Größe und Gewicht.

Tippen Sie auf dem Einstellungsbildschirm **Profil** an und konfigurieren Sie Ihre Profileinstellungen.

# **Fitnesserinnerungen**

Stellen Sie die Gear so ein, dass Sie Benachrichtigungen erhalten, wenn Sie Ihre Trainingsziele erreichen, oder damit Sie aktiv bleiben.

Tippen Sie auf dem Einstellungsbildschirm **Fitnesserinnerungen** an und wählen Sie Bedingungen aus, unter denen Sie benachrichtigt werden möchten.  $( \Box )$ : Bedingung ausgewählt)

# **Gear-Info**

Informationen zur Gear anzeigen.

Tippen Sie auf dem Einstellungsbildschirm **Gear-Info** an.

- **Gear-Software-Update**: Software der Gear manuell aktualisieren.
- **App automatisch aktualisieren**: Einstellungen für das automatische Aktualisieren der Anwendungen auf der Gear ändern.
	- **Aus**: Anwendungen auf der Gear nicht aktualisieren.
	- **Nur über WLAN**: Anwendungen auf der Gear automatisch aktualisieren, wenn eine Verbindung zu einem WLAN-Netzwerk besteht.

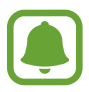

- **Gear-Software-Update** und **App automatisch aktualisieren** sind nur verfügbar, wenn Sie die Gear verwenden und sie nicht mit einem Mobilgerät verbunden ist.
- Der Akku der Gear muss zu mindestens 15 % geladen sein, damit die Software der Gear aktualisiert werden kann.
- **Info zu Gerät**: Informationen zur Gear anzeigen.
- **Diagnose melden:** Diagnosedaten automatisch von der Gear an Samsung senden. ( $\blacksquare$ : Ein)
- <span id="page-49-0"></span>• **Gear-Reset**:
	- **Leichte Zurücksetzung**: Dateien mit Ausnahme von Mediendateien und persönlichen Daten löschen.
	- **Werkseinstellungen**: Einstellungen auf Werkszustand zurücksetzen und alle Daten löschen.
- **Debugging**: USB-Debugging-Modus beim Entwickeln von Anwendungen für die Gear aktivieren oder deaktivieren. (<sup>1</sup>) : Ein)

# <span id="page-49-1"></span>**Mit Telefon verbinden**

Verbinden Sie die Gear mit einem Mobilgerät und verwenden Sie die Gear dennoch ohne das Mobilgerät.

Tippen Sie auf dem Einstellungsbildschirm **Mit Telefon verbinden** an.

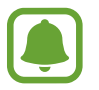

**Mit Telefon verbinden** ist nur verfügbar, wenn Sie die Gear verwenden und sie nicht mit einem Mobilgerät verbunden ist.

- **Ja**: Gear mit einem neuen Mobilgerät verbinden und Fitnessdaten und Einstellungsinformationen wiederherstellen.
- **Nein**: Gear mit einem neuen Mobilgerät verbinden und Fitnessdaten und Einstellungsinformationen zurücksetzen.

# <span id="page-50-0"></span>**Samsung Gear**

# **Einführung**

Damit Sie die Gear mit einem Mobilgerät verbinden können, müssen Sie die Samsung Gear-Anwendung auf Ihrem Mobilgerät installieren. Mit der Samsung Gear-Anwendung können Sie die Einstellungen der Gear anpassen.

Tippen Sie auf dem Anwendungsbildschirm des Mobilgeräts **Samsung Gear** an.

Wenn Sie zum ersten Mal eine Verbindung zwischen der Gear und Ihrem Mobilgerät herstellen, können Sie sich unter [Gear mit einem Mobilgerät verbinden](#page-11-1) weitergehend informieren.

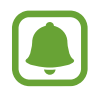

Einige Funktionen stehen je nach Typ des verbundenen Mobilgeräts möglicherweise nicht zur Verfügung.

#### <span id="page-50-2"></span>**Gear verbinden oder Verbindung zur Gear trennen**

Tippen Sie auf dem Anwendungsbildschirm des Mobilgeräts **Samsung Gear** → **MEHR** → **Trennen** → **TRENNEN** an.

Die Verbindung zwischen der Gear und Ihrem Mobilgerät wird getrennt.

Wenn Sie die Verbindung zur Gear wiederherstellen möchten, tippen Sie in der Samsung Gear-Anwendung **VERBINDEN** an.

#### <span id="page-50-1"></span>**Verbindung mit neuer Gear herstellen**

Wenn Sie momentan eine andere Gear verwenden, können Sie sie vom Mobilgerät trennen und eine Verbindung mit einer neuen Gear herstellen.

Tippen Sie auf dem Anwendungsbildschirm des Mobilgeräts **Samsung Gear** → **MEHR** → **Mit neuer Gear verbinden** an und wählen Sie eine neue Gear aus.

#### **Benutzerhandbuch öffnen**

Rufen Sie das Benutzerhandbuch auf, um weitere Informationen zur Verwendung der Gear zu erhalten.

Tippen Sie auf dem Anwendungsbildschirm des Mobilgeräts **Samsung Gear** → **MEHR** → **Benutzerhandbuch** an.

# <span id="page-51-0"></span>**Ziffernblätter**

Sie können das Aussehen der auf dem Ziffernblatt angezeigten Uhr ändern.

Tippen Sie auf dem Anwendungsbildschirm des Mobilgeräts **Samsung Gear** → **Ziffernblätter** an und wählen Sie den gewünschten Uhrentyp aus. Der ausgewählte Uhrentyp wird auf das Ziffernblatt angewandt.

Tippen Sie **STYLEN** an, um den Hintergrund und die auf dem Ziffernblatt anzuzeigenden Elemente auszuwählen.

# <span id="page-51-1"></span>**Benachrichtigungen**

Ändern Sie die Einstellungen für die Benachrichtigungsfunktion. Informieren Sie sich überall und jederzeit über die Ereignisse auf dem Mobilgerät wie etwa neue Nachrichten.

Tippen Sie auf dem Anwendungsbildschirm des Mobilgeräts **Samsung Gear** → **Benachrichtigungen** und dann den Schalter an und aktivieren Sie anschließend die gewünschten Elemente.

- **Benachr. verwalten**: Anwendungen auf dem Mobilgerät auswählen, die Benachrichtigungen an die Gear senden.
- **Benachr. einschränken**: Einstellen, dass auf der Gear mit Ausnahme von Alarmen alle eingehenden Benachrichtigungen blockiert werden, wenn der Bildschirm des Mobilgeräts eingeschaltet ist.
- **Bildschirm einschalten**: Einstellen, dass der Bildschirm eingeschaltet wird, wenn eine Benachrichtigung eingeht.
- **Details automatisch anzeigen**: Beim Empfang von Benachrichtigungen Details anzeigen.
- **Benachrichtigungsanzeige**: Festlegen, dass die Gear auf dem Display einen orangefarbenen Punkt anzeigt, wenn Benachrichtigungen noch nicht gelesen wurden.

# <span id="page-51-2"></span>**Apps-Layout**

Passen Sie den Anwendungsbildschirm der Gear an. Sie können Anwendungen auswählen und neu anordnen.

Tippen Sie auf dem Anwendungsbildschirm des Mobilgeräts **Samsung Gear** → **Apps-Layout** an.

#### <span id="page-51-3"></span>**Apps deinstallieren**

Tippen Sie **DEINSTALLIEREN** an und wählen Sie die Anwendungen aus, die von der Gear gelöscht werden sollen.

#### <span id="page-52-0"></span>**Anwendungen neu anordnen**

Tippen Sie neben einer Anwendung  $\stackrel{\bullet}{\bullet}$  an und ziehen Sie sie nach oben oder unten an eine andere Position.

# **Musik an Gear senden**

Übertragen Sie gespeicherte Audiodateien von Ihrem Mobilgerät auf die Gear.

Tippen Sie auf dem Anwendungsbildschirm des Mobilgeräts **Samsung Gear** → **Musik an Gear senden** an.

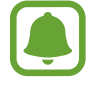

Wenn bei aktivierter automatischer Synchronisierungsfunktion nicht ausreichend Speicher auf der Gear frei ist, werden Dateien gelöscht, die Sie nicht als Ihre Favoriten festgelegt haben. Dabei werden zuerst die ältesten vorhandenen Dateien gelöscht.

- **Titel auswählen**: Audiodateien auswählen und manuell vom Mobilgerät an die Gear senden.
- **Automatisch synchronisieren**: Zuletzt hinzugefügte Audiodateien mit der Gear synchronisieren, während die Gear geladen wird.

# **Einstellungen**

### **Schnelle Nachrichten**

Bearbeiten Sie Vorlagen für die Beantwortung von SMS oder fügen Sie Vorlagen hinzu.

- 1 Tippen Sie auf dem Anwendungsbildschirm des Mobilgeräts **Samsung Gear** <sup>→</sup> **Einstellungen** <sup>→</sup> **Schnelle Nachrichten** an.
- 2 Tippen Sie **Schnellantworten** oder **Nachr. zum Ablehnen von Anrufen** an.
- 3 Wählen Sie eine Vorlage zum Bearbeiten aus.

Tippen Sie an, geben Sie Text in das Eingabefeld ein und tippen Sie dann **SPEICHERN** an, um zusätzliche Vorlagen zu erstellen.

Tippen Sie zum Löschen einer Vorlage **BEARBEITEN** an, wählen Sie die entsprechende Vorlage aus und tippen Sie dann **LÖSCHEN** an.

4 Bearbeiten Sie die Vorlage und tippen Sie **SPEICHERN** an.

### **Home-Taste 2-mal drücken**

Legen Sie fest, welche Aktion ausgeführt werden soll, wenn Sie die Home-Taste der Gear zweimal drücken.

Tippen Sie auf dem Anwendungsbildschirm des Mobilgeräts **Samsung Gear** → **Einstellungen** → **Home-Taste 2-mal drücken** an und wählen Sie eine Option aus.

### **Gear-Verbindung**

Passen Sie die Einstellungen für die Drahtlosverbindungen der Gear an.

Tippen Sie auf dem Anwendungsbildschirm des Mobilgeräts **Samsung Gear** → **Einstellungen** → **Gear-Verbindung** an.

- **Remote-Verbindung**: Einstellen, dass zwischen der Gear und dem Mobilgerät über ein Samsung Konto eine Fernverbindung über WLAN-Netzwerke hergestellt wird, wenn keine Bluetooth-Verbindung zwischen den Geräten möglich ist.
- **WLAN-Profilsynchronisierung**: Einstellen, dass die Liste der gespeicherten WLAN-Netzwerke mit der Gear synchronisiert wird.

### **Sichern und Wiederherstellen**

Sichern Sie die auf der Gear gespeicherten Daten oder stellen Sie gesicherte Daten wieder her.

Tippen Sie auf dem Anwendungsbildschirm des Mobilgeräts **Samsung Gear** → **Einstellungen** → **Sichern und Wiederherstellen** → **Datensicherung** oder **Daten wiederherstellen** an.

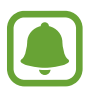

Ihre Gesundheitsdaten werden nicht gesichert oder wiederhergestellt. Sie können Ihre Gesundheitsdaten mit der S Health-Anwendung auf Ihrem Mobilgerät verwalten.

### <span id="page-54-0"></span>**Info zur Gear**

Rufen Sie Informationen zur Gear ab.

Tippen Sie auf dem Anwendungsbildschirm des Mobilgeräts **Samsung Gear** → **Einstellungen** → **Info zur Gear** an.

- **Gear-Software aktualisieren**: Software der Gear aktualisieren.
- **Gear-Speicher**: Speicherinformationen der Gear anzeigen.

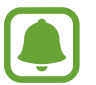

Die tatsächlich verfügbare Kapazität des internen Speichers ist kleiner als angegeben, da das Betriebssystem und die Standardanwendungen Teile des Speichers belegen. Die verfügbare Kapazität ändert sich möglicherweise nach einer Aktualisierung des Geräts.

- **Rechtliche Informationen: Rechtliche Informationen zur Gear anzeigen.**
- **Unbekannte Quellen**: Installation von Anwendungen aus unbekannten Quellen auf der Gear zulassen.
- **Gerätename**: Namen der Gear ändern.

### **Samsung Gear-App-Info**

Die Versionsinformationen der Samsung Gear App anzeigen.

Tippen Sie auf dem Anwendungsbildschirm des Mobilgeräts **Samsung Gear** → **Einstellungen** → **Samsung Gear-App-Info** an.

# **Gear finden**

Sie können die Gear fernsteuern, wenn Sie sie verloren oder verlegt haben.

Tippen Sie auf dem Anwendungsbildschirm des Mobilgeräts **Samsung Gear** → **Gear finden** an.

- **Reaktivierungssperre**: Stellen Sie ein, dass nach dem Zurücksetzen des Geräts die Samsung Kontoinformationen eingegeben werden müssen. Dadurch können andere Ihr Gerät nicht aktivieren, wenn es verloren geht oder gestohlen wird.
- **Fernsteuerung**:
	- **Gear-Suche**: Rufen Sie den aktuellen Standort ab, an dem sich Ihre Gear befindet.
	- **Gear sperren**: Sperren Sie die Gear per Fernzugriff, um unberechtigten Zugriff zu verhindern. Damit diese Funktion aktiviert werden kann, wenn die Bluetooth-Verbindung zwischen der Gear und dem Mobilgerät getrennt wird, muss eine Fernverbindung bestehen.
	- **Gear zurücksetzen**: Löschen Sie remote alle auf der Gear gespeicherten persönlichen Informationen. Wenn die Gear zurückgesetzt wurde, können Sie die Informationen nicht wiederherstellen und die Funktion "Gear finden" nicht verwenden.

#### <span id="page-55-0"></span>**Gear finden**

Sollten Sie die Gear verlegt haben, hilft Ihnen diese Funktion beim Auffinden.

- 1 Tippen Sie auf dem Anwendungsbildschirm des Mobilgeräts **Samsung Gear** <sup>→</sup> **Gear finden** an.
- $2$  Tippen Sie  $\bullet$  an.

Die Gear vibriert daraufhin und der Bildschirm wird eingeschaltet. Ziehen Sie  $\blacktriangle$  auf der Gear nach oben oder tippen Sie auf dem Mobilgerät  $\Box$  an.

# **Samsung Galaxy Apps**

Sie können Anwendungen für Ihre Gear aus **Samsung Galaxy Apps** herunterladen.

Tippen Sie auf dem Anwendungsbildschirm des Mobilgeräts **Samsung Gear** → **Samsung Galaxy Apps** an.

Durchsuchen Sie die Anwendungen nach Kategorien und wählen Sie eine Anwendung aus, um sie herunterzuladen.

# <span id="page-56-0"></span>**Anhang**

# **Rat und Hilfe bei Problemen**

Bitte sehen Sie sich die folgenden möglichen Problembehebungen an, bevor Sie sich an ein Samsung-Servicezentrum wenden. Einige Situationen treffen möglicherweise nicht auf Ihre Gear zu.

### **Die Gear lässt sich nicht einschalten**

Ist der Akku vollständig entladen, lässt sich die Gear nicht einschalten. Laden Sie den Akku vor dem Einschalten der Gear vollständig auf.

### **Der Touchscreen reagiert langsam oder fehlerhaft**

- Wenn Sie am Touchscreen einen Bildschirmschutz oder optionales Zubehör angebracht haben, funktioniert der Touchscreen möglicherweise nicht richtig.
- Wenn Sie Handschuhe tragen, Ihre Hände beim Antippen des Touchscreens schmutzig sind oder Sie den Touchscreen mit einem spitzen Gegenstand oder den Fingerspitzen antippen, funktioniert der Touchscreen möglicherweise nicht richtig.
- Durch Feuchtigkeit oder Kontakt mit Wasser können Fehlfunktionen des Touchscreens verursacht werden.
- Starten Sie die Gear neu, um vorübergehende Softwarefehler zu beheben.
- Stellen Sie sicher, dass die Software auf der Gear auf die neueste Version aktualisiert wurde.
- Sollte der Touchscreen Kratzer oder Beschädigungen aufweisen, suchen Sie ein Samsung-Servicezentrum auf.

### **Die Gear reagiert nicht oder schwerwiegende Fehler treten auf**

Probieren Sie folgende Lösungsvorschläge aus. Besteht das Problem weiterhin, wenden Sie sich an ein Samsung-Servicezentrum.

#### **Gear neu starten**

Wenn die Gear nicht mehr reagiert oder abstürzt, muss die Gear möglicherweise aus- und dann wieder eingeschaltet werden.

#### **Neustart erzwingen**

Wenn die Gear nicht reagiert, halten Sie die Ein-/Aus-Taste mindestens 7 Sekunden lang gedrückt, um das Gerät neu zu starten.

#### **Gear zurücksetzen**

Falls diese Vorschläge das Problem nicht beheben, setzen Sie das Gerät auf die Werkseinstellungen zurück.

Tippen Sie auf dem Anwendungsbildschirm **Einstellungen** → **Gear-Info** → **Gear-Reset** → **Werkseinstellungen** an. Erstellen Sie vor dem Zurücksetzen auf die Werkseinstellungen unbedingt mit der Samsung Gear oder S Health eine Sicherungskopie aller wichtigen Daten, die auf dem Gerät gespeichert sind.

#### **Die Gear wird von einem anderen Bluetooth-Gerät nicht erkannt**

- Stellen Sie sicher, dass die drahtlose Bluetooth-Funktion auf der Gear aktiviert ist.
- Setzen Sie die Gear zurück und versuchen Sie es erneut.
- Stellen Sie sicher, dass sich die Gear und das andere Bluetooth-Gerät innerhalb des Bluetooth-Verbindungsbereichs (10 m) befinden. Der Abstand kann je nach Umgebung variieren, in der die Geräte verwendet werden.

Lässt sich das Problem durch o. g. Schritte nicht beheben, wenden Sie sich an ein Samsung-Servicezentrum.

### **Es besteht keine Bluetooth-Verbindung oder die Verbindung zwischen der Gear und dem Mobilgerät ist unterbrochen**

- Die Bluetooth-Funktion muss auf beiden Geräten aktiviert sein.
- Zwischen den Geräten sollten sich keine Hindernisse wie Wände oder elektrische Geräte befinden.
- Stellen Sie sicher, dass die neueste Version der Samsung Gear App auf dem Mobilgerät installiert ist.
- Stellen Sie sicher, dass sich die Gear und das andere Bluetooth-Gerät innerhalb des Bluetooth-Verbindungsbereichs (10 m) befinden. Der Abstand kann je nach Umgebung variieren, in der die Geräte verwendet werden.
- Starten Sie beide Geräte neu und starten Sie die Samsung Gear App auf dem Mobilgerät erneut.

### **Das Akkusymbol ist leer**

Der Akku ist schwach. Laden Sie den Akku auf.

### **Der Akku lädt nicht ordnungsgemäß (bei Verwendung eines von Samsung zugelassenen Ladegeräts)**

- Verbinden Sie die Gear mit der Ladestation und schließen Sie die Ladestation ordnungsgemäß an das Ladegerät an.
- Besuchen Sie ein Samsung-Servicezentrum und lassen Sie den Akku ersetzen.

### **Der Akku entlädt sich schneller als nach dem Kauf**

- Wenn Sie die Gear sehr niedrigen oder sehr hohen Temperaturen aussetzen, verringert sich die Ladefähigkeit möglicherweise.
- Durch die Verwendung einiger Anwendungen wird der Akkuverbrauch erhöht.
- Der Akku ist ein Verbrauchsgegenstand und die Kapazität verringert sich im Laufe der Zeit.

### **Die Gear ist heiß**

Die Gear erwärmt sich möglicherweise stark, wenn Sie Anwendungen nutzen, die viel Strom benötigen, oder wenn auf der Gear Anwendungen über längere Zeit aktiv sind. Das ist üblich und hat keine Auswirkung auf die Lebensdauer oder Leistungsfähigkeit der Gear.

Sollte sich das Gerät überhitzen oder längere Zeit heiß sein, sollten Sie es eine Zeit lang nicht verwenden. Erhitzt sich das Gerät weiterhin stark, wenden Sie sich an ein Servicezentrum von Samsung.

### **Die Gear kann den aktuellen Standort nicht ermitteln**

Die Gear verwendet die Standortinformationen Ihres Mobilgeräts. GPS-Signale werden an einigen Orten möglicherweise gestört, z. B. in Gebäuden.

### **Auf der Gear gespeicherte Daten wurden gelöscht**

Erstellen Sie immer Sicherungskopien aller wichtigen Daten mit der Samsung Gear oder S Health, die auf der Gear gespeichert sind. Andernfalls können Sie die Daten nicht wiederherstellen, falls sie beschädigt oder gelöscht werden. Samsung ist nicht für den Verlust von Daten verantwortlich, die auf der Gear gespeichert sind.

### **Am Gehäuse der Gear befindet sich eine kleine Lücke**

- Diese Lücke ist ein wichtiges Herstellungsmerkmal. Einige Teile bewegen sich möglicherweise ganz leicht oder vibrieren.
- Mit der Zeit kann die Reibung zwischen den Teilen dazu führen, dass diese Lücke etwas größer wird.

# <span id="page-60-0"></span>**Akku entfernen**

- Wenn Sie den Akku entnehmen möchten, **müssen** Sie sich mit der vorliegenden Anleitung an ein autorisiertes Servicecenter wenden.
- Aus Sicherheitsgründen **dürfen Sie nicht versuchen, den Akku zu entnehmen**. Wird der Akku nicht ordnungsgemäß entfernt, kann dies zu Schäden an Akku und Gerät, zu Verletzungen und/ oder zu einer Beeinträchtigung der Sicherheit des Geräts führen.
- Samsung ist nicht für Schäden oder Verluste haftbar (ob vertragsbezogen oder in Bezug auf unerlaubte Handlungen, einschließlich Fahrlässigkeit), die durch das Nichtbefolgen dieser Warnungen und Anweisungen entstehen, außer bei Tod oder Verletzung infolge von Fahrlässigkeit seitens Samsung.
- 1 Entfernen Sie das Armband von der Gear.
- 2 Nehmen Sie mithilfe eines flachen Werkzeugs die rückwärtige Abdeckung vom Gehäuse der Gear ab.
- 3 Trennen Sie die Akku- und Display-Anschlüsse.
- 4 Entnehmen Sie die Platine, indem Sie sie aus dem Gehäuse der Gear herausheben.
- $5$  Nehmen Sie den Akku heraus, indem Sie den Akkustecker auf der Oberseite der Gear nach oben ziehen.

#### **Copyright**

Copyright © 2016 Samsung Electronics

Dieses Handbuch ist durch internationale Copyright-Gesetze geschützt.

Dieses Handbuch darf weder als Ganzes noch in Teilen ohne vorherige schriftliche Genehmigung von Samsung Electronics reproduziert, vertrieben, übersetzt oder in anderer Form oder mit anderen Mitteln elektronischer oder mechanischer Art übertragen werden, wozu auch das Fotokopieren, Aufzeichnen oder Speichern in jeglicher Art von Informationsspeicher- und -abrufsystem zählt.

#### **Marken**

- SAMSUNG und das SAMSUNG-Logo sind eingetragene Marken von Samsung Electronics.
- Bluetooth $^{\circledR}$  ist eine weltweit eingetragene Marke von Bluetooth SIG, Inc.
- Wi-Fi®, Wi-Fi Protected Setup™, Wi-Fi Direct™, Wi-Fi CERTIFIED™ und das Wi-Fi-Logo sind eingetragene Marken der Wi-Fi Alliance.
- Alle weiteren Marken und Copyrights sind Eigentum ihrer jeweiligen Besitzer.